AMSAMOTION<sup>®</sup><br>艾莫迅

东莞市艾莫迅自动化科技有限公司

## ETH-MODBUS-IO8R-A 使用说明书

 $-V1.0$ 

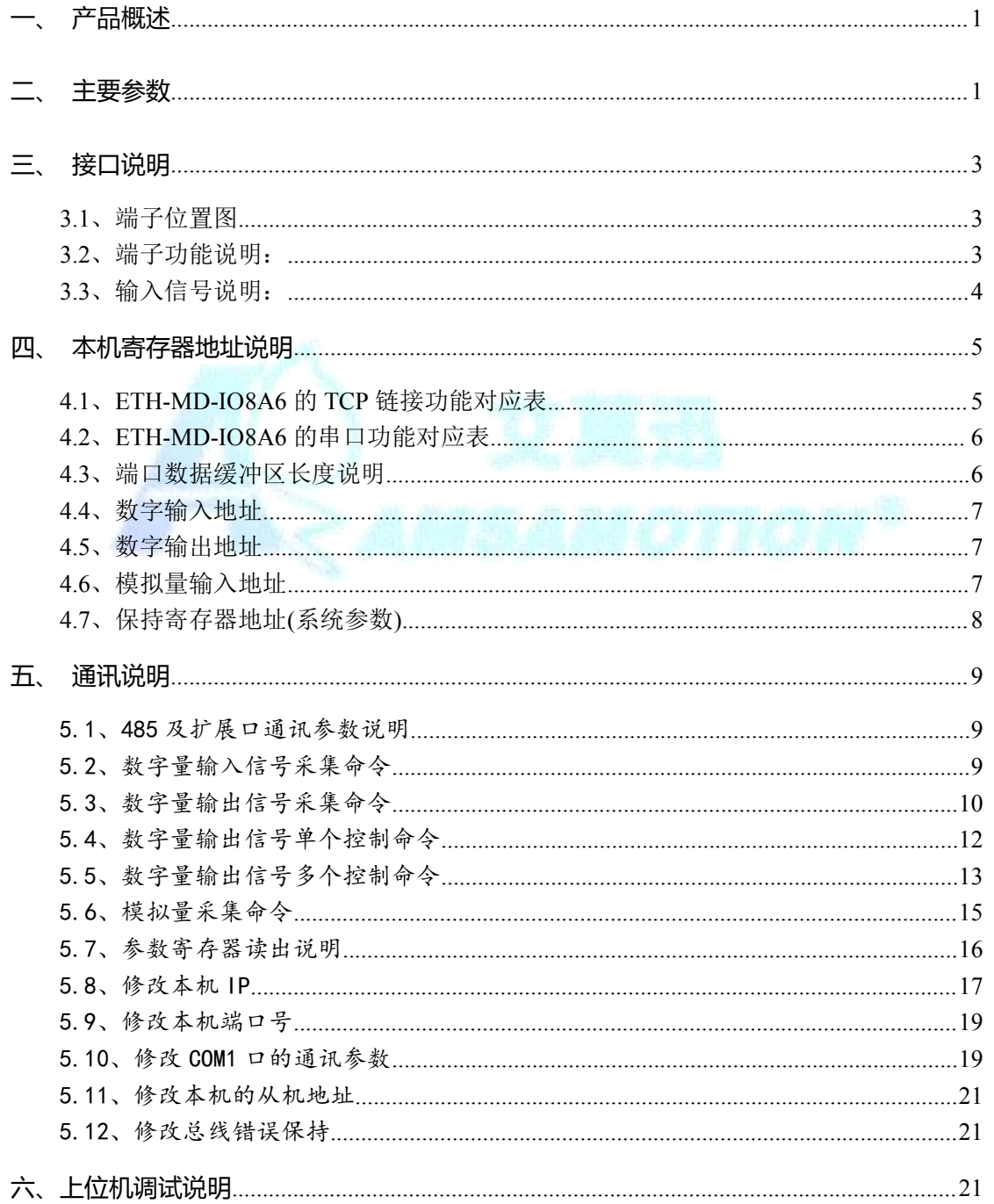

www.amsamotion.com

# AMSAMOTION<sup>®</sup><br>艾莫迅

#### 东莞市艾莫迅自动化科技有限公司

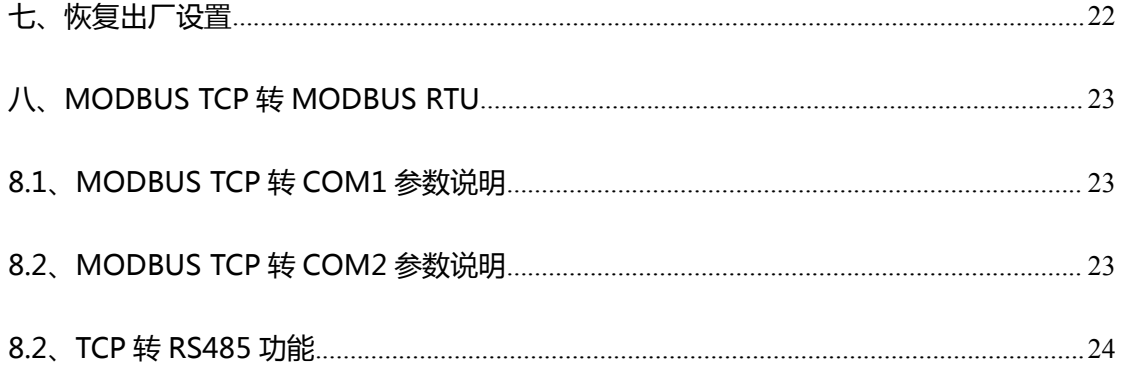

<span id="page-1-0"></span>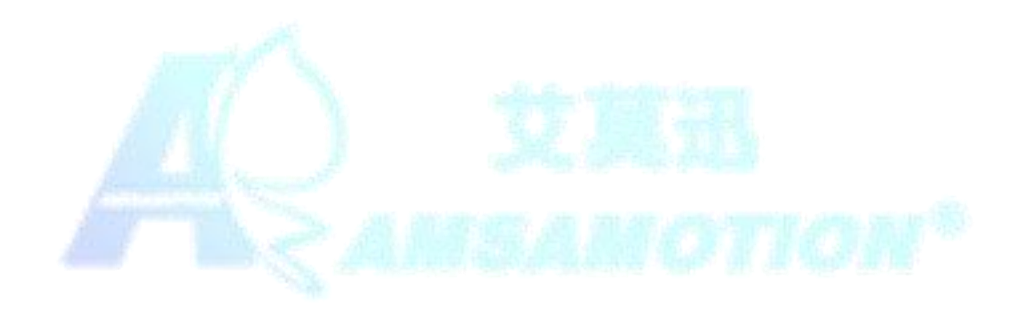

**AMSAMOTION** 艾 草 迅

东莞市艾莫迅自动化科技有限公司

- 一、产品概述
- 同时支持 4 路 MODBUS TCP 连接和 1 路 TCP 连接。
- 2路 485 接口, 1路 DB9 母头, 1路端子。
- 8 路光电隔离数字量输入和 8 路继电器数字量输出
- 6 路模拟量输入。3 路 0~10V 模拟电压输入;3 路 0~20ma 模拟电流输入
- 1 路模拟量输出,同时支持 0~10V/0~20ma; 端子选接。
- 8路输入状态指示灯,8 路输出指示灯
- 支持 MODBUS TCP, MODBUS RTU 以及 TCP 协议。
- 系统内置 MODBUS TCP 转 MODBUS RTU ; 可作为 MODBUS TCP 网络服 务器。
- 10M/100M 以太网。
- 专用上位机可设置模块参数永久保存

#### <span id="page-2-0"></span>二、主要参数

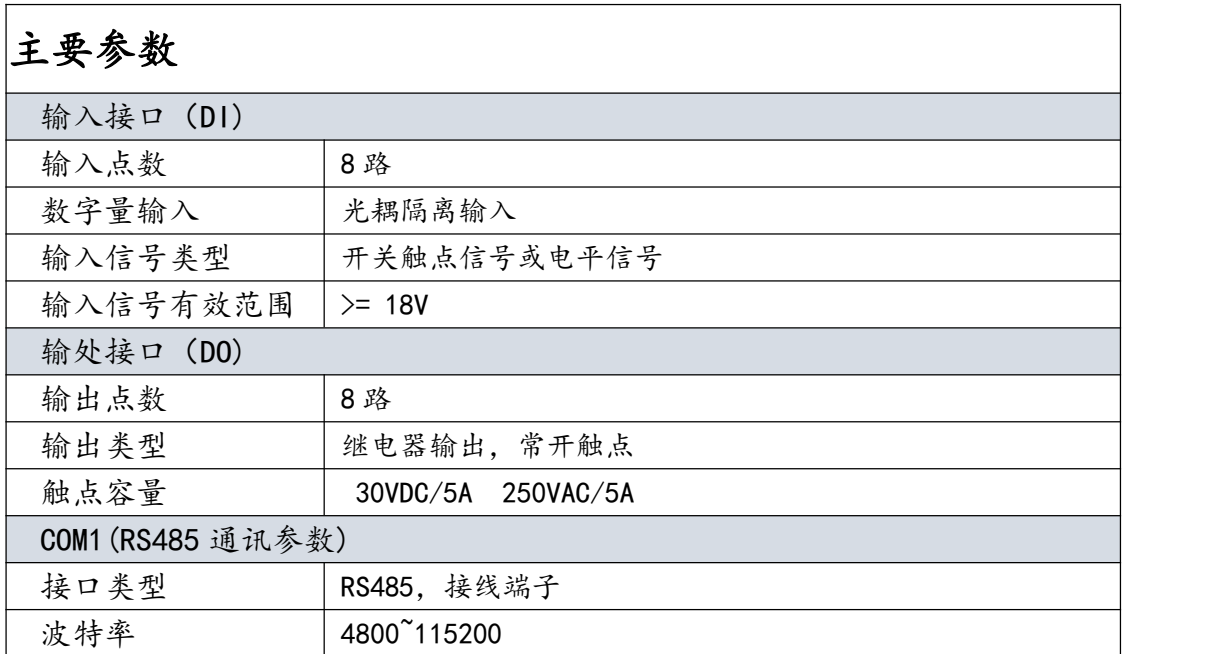

# AMSAMOTION<sup>®</sup><br>艾莫迅

东莞市艾莫迅自动化科技有限公司

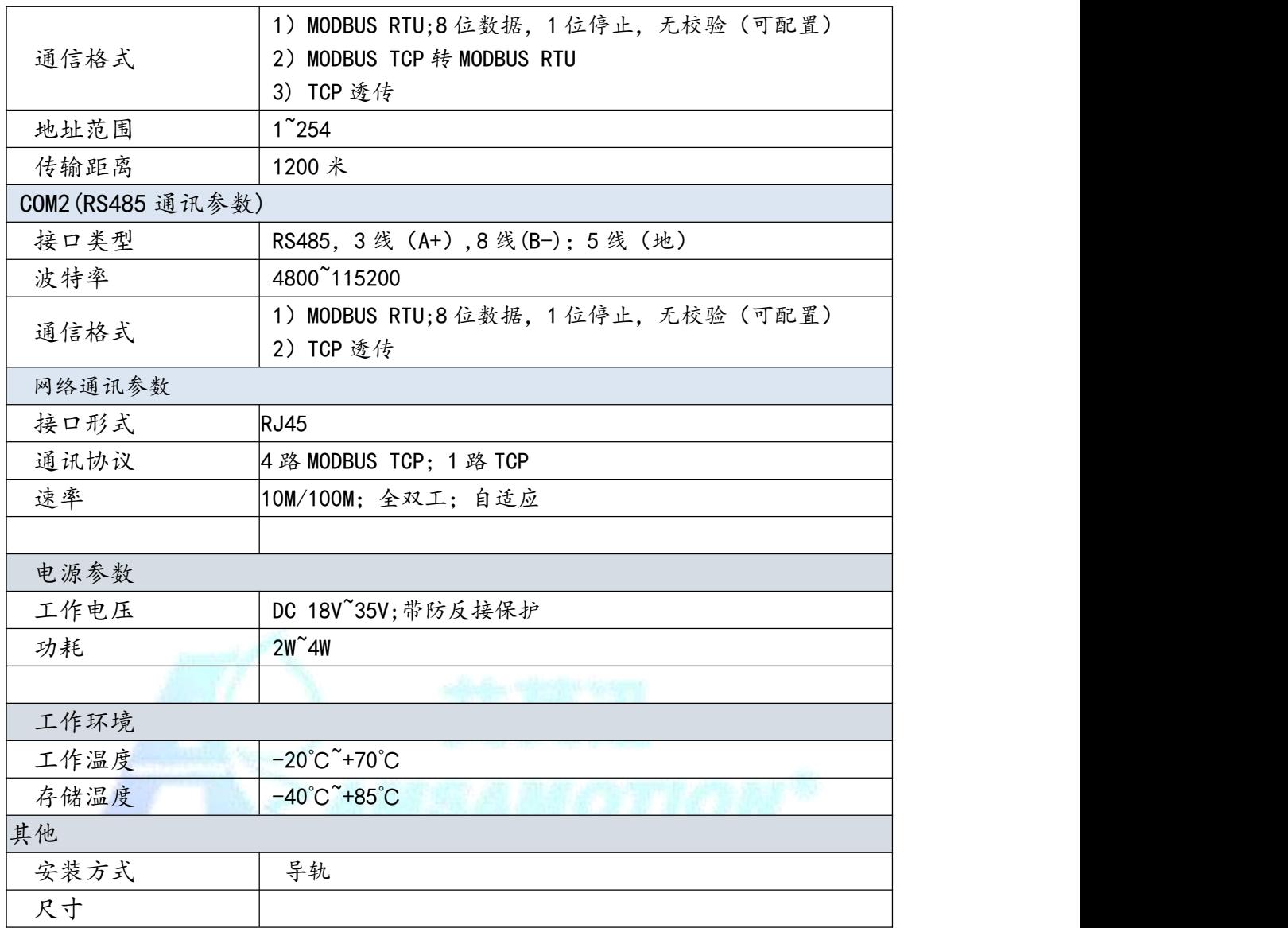

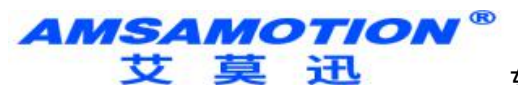

- <span id="page-4-0"></span>三、接口说明
- <span id="page-4-1"></span>3.1、端子位置图

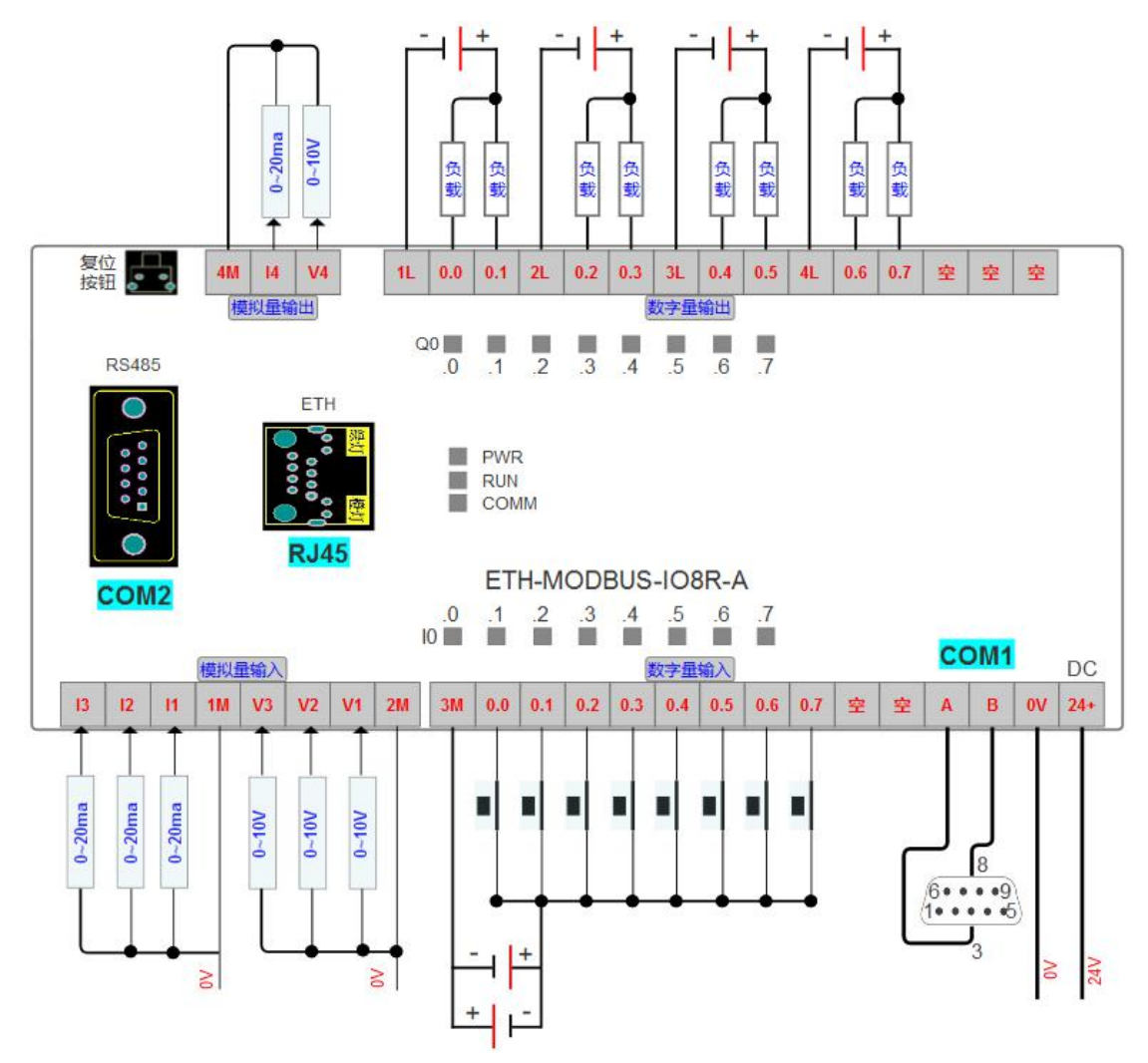

<span id="page-4-2"></span>3.2、端子功能说明:

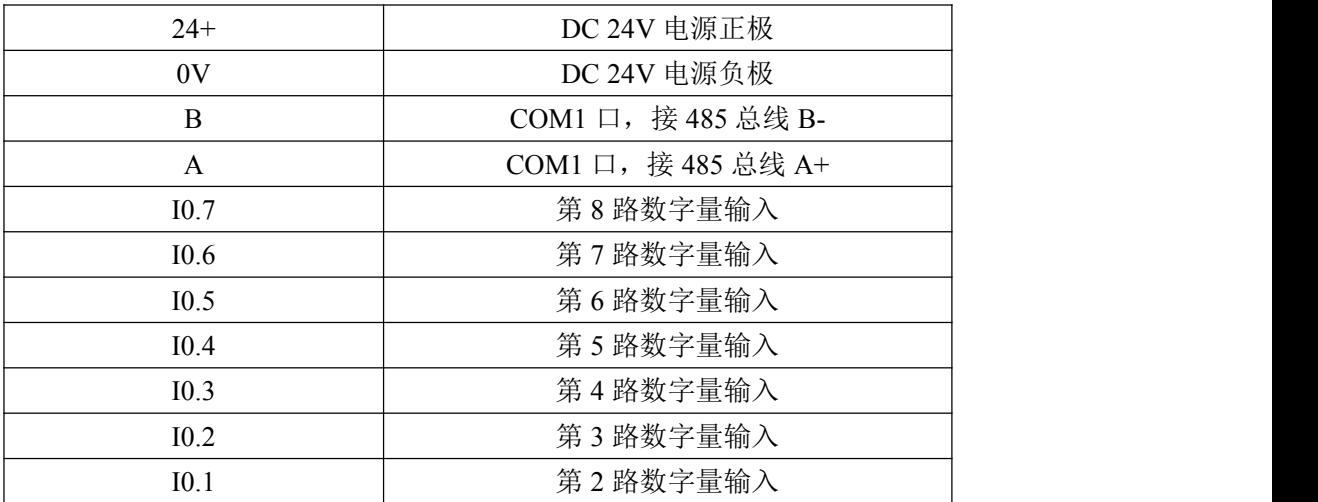

东莞市艾莫迅自动化科技有限公司

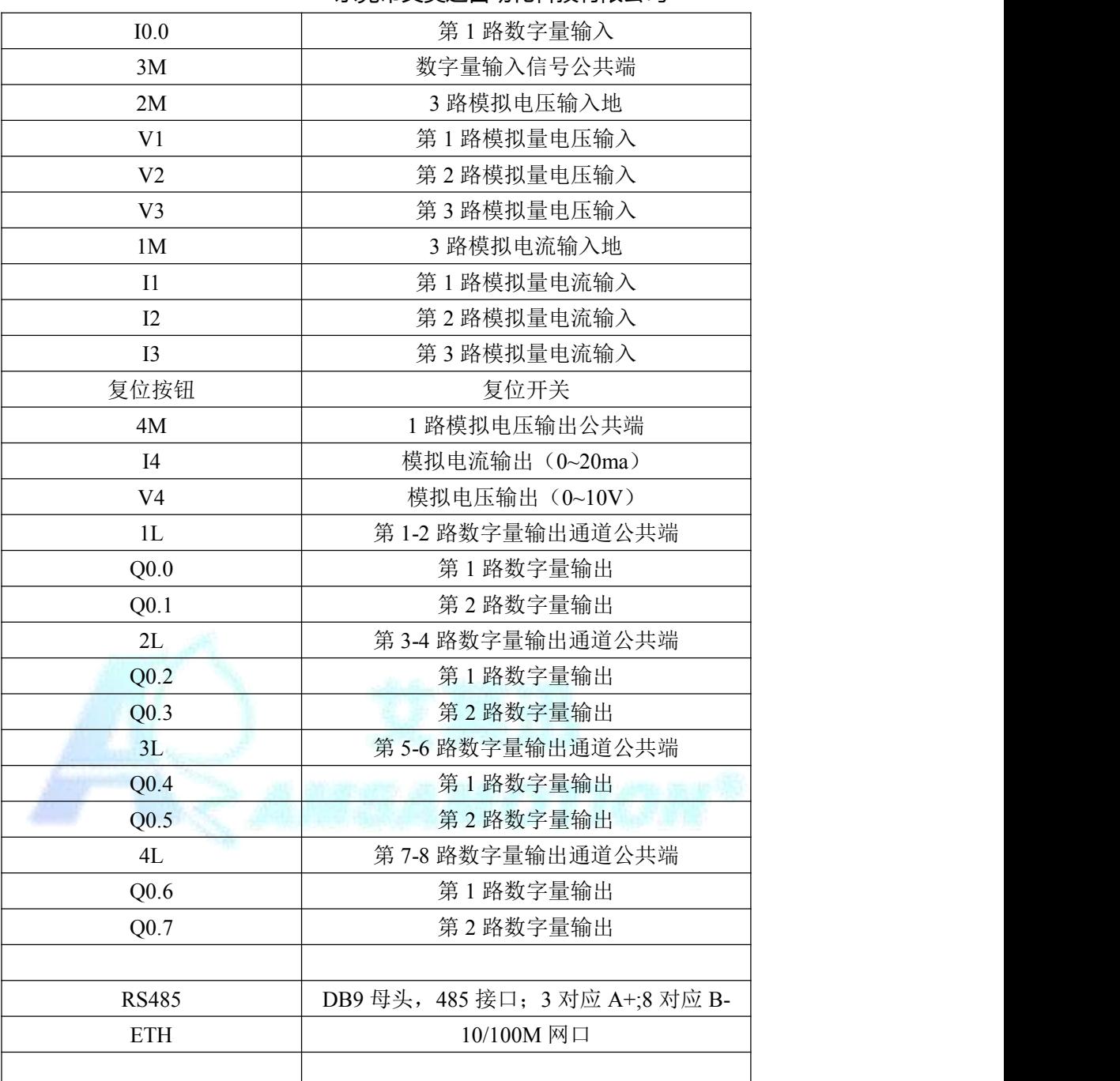

## <span id="page-5-0"></span>3.3、输入信号说明:

输入信号支持正电/高电或负电/低电接入。

- > 当输入为正电/高电有效时候, 公共端接负极, 输入端子接对应的输入信号。
- ▶ 当输入为负电/低电有效时候,公共端接正极,输入端子接对应的输入信号。

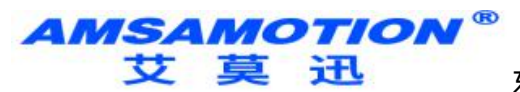

## <span id="page-6-0"></span>四、本机寄存器地址说明

#### <span id="page-6-1"></span>4.1、ETH-MODBUS-IO8R-A6 的 TCP 链接功能对应表

<span id="page-6-2"></span>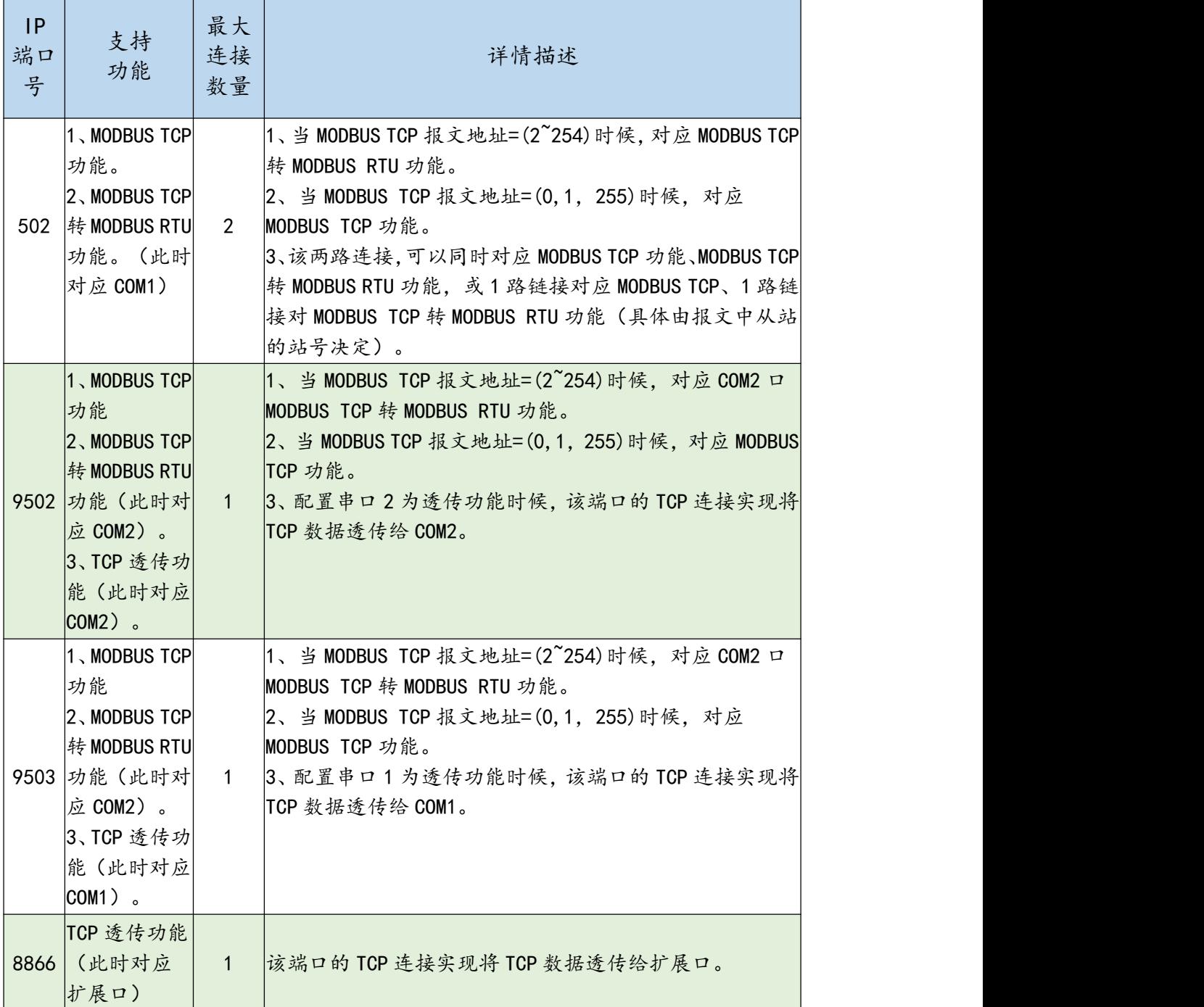

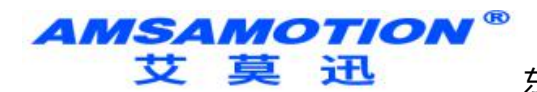

## 4.2、ETH-MODBUS-IO8R-A6 的串口功能对应表

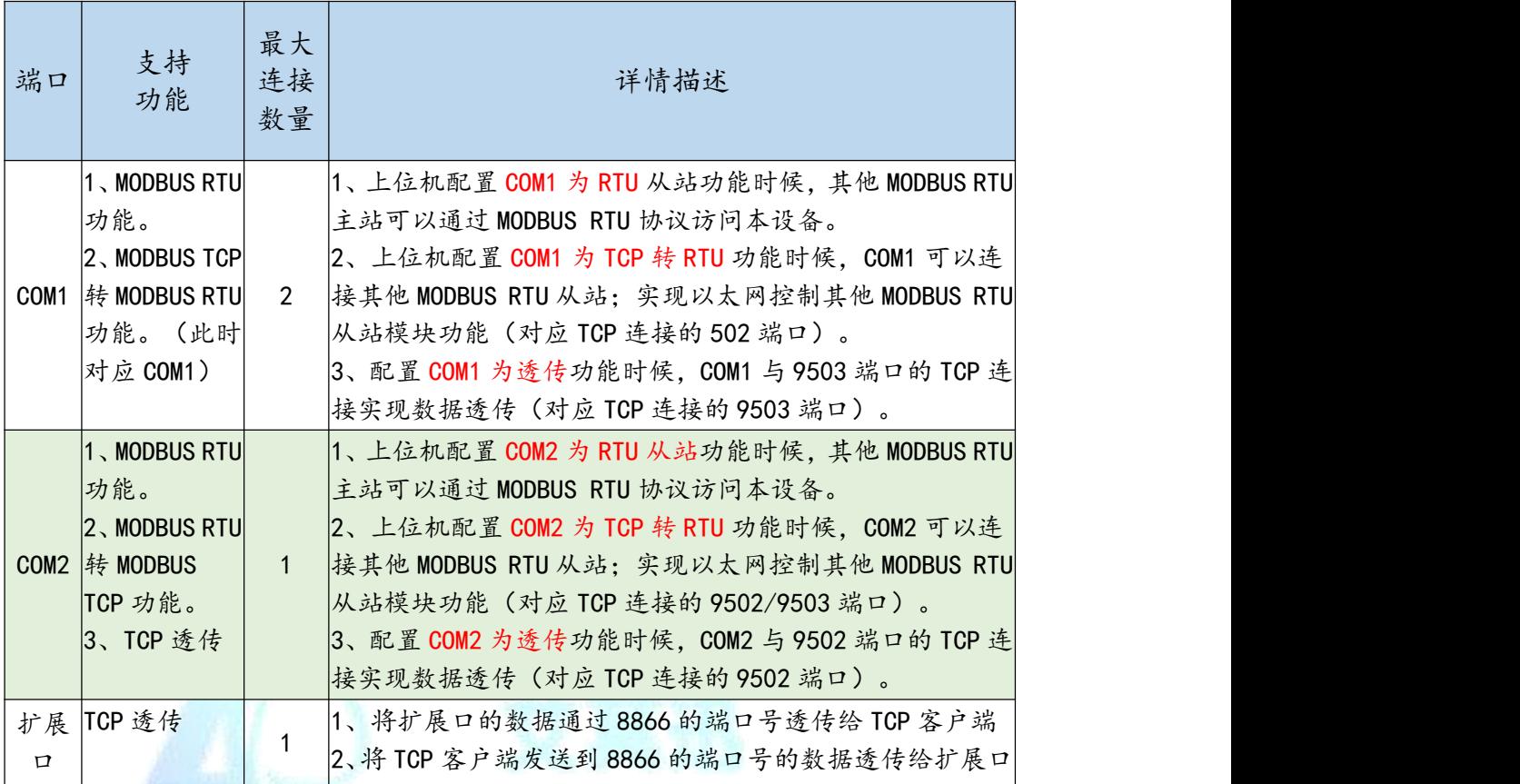

## <span id="page-7-0"></span>4.3、端口数据缓冲区长度说明

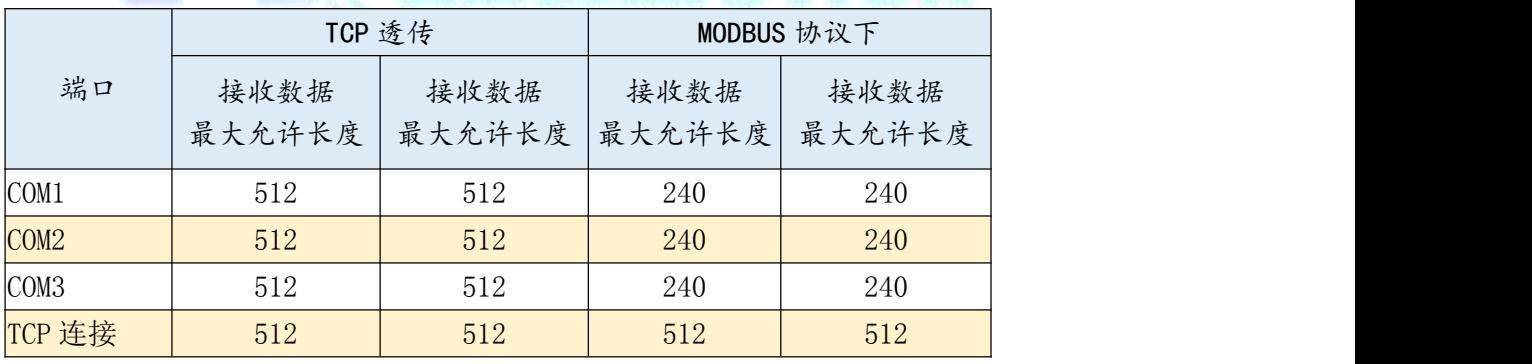

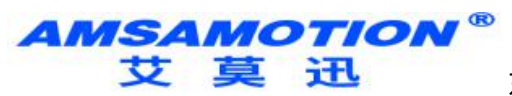

## <span id="page-8-0"></span>4.4、数字输入地址

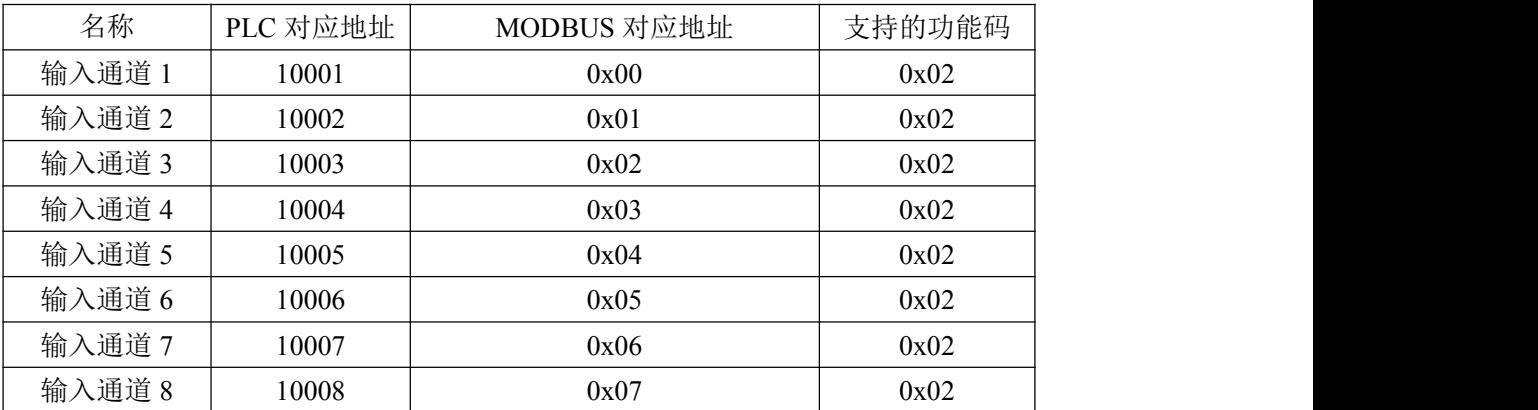

## <span id="page-8-1"></span>4.5、数字输出地址

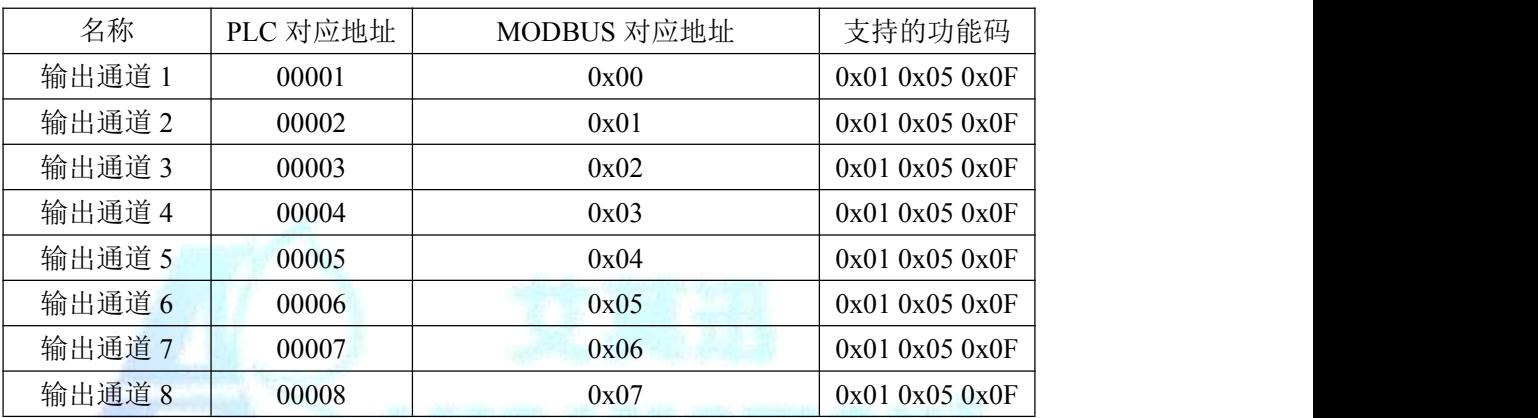

## <span id="page-8-2"></span>4.6、模拟量输入地址 (1)

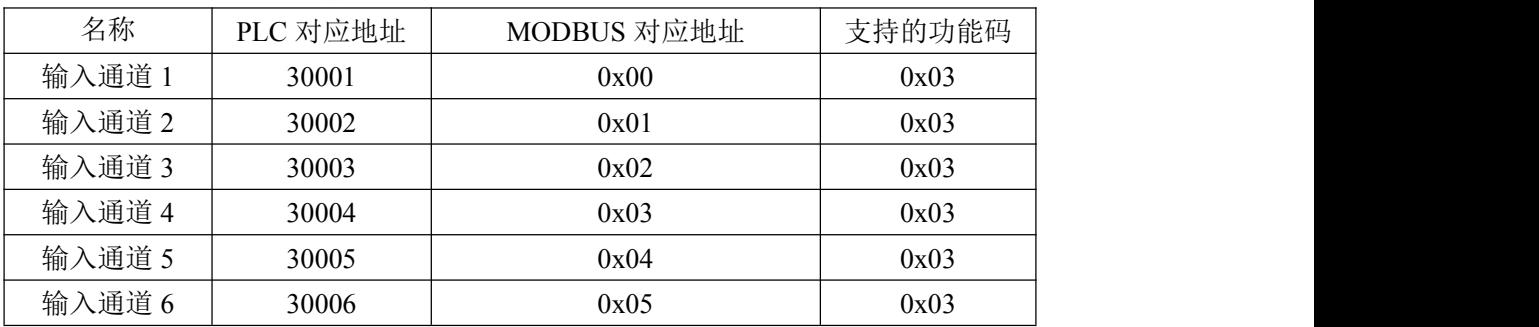

AMSAMOTION<sup>®</sup><br>艾莫迅

东莞市艾莫迅自动化科技有限公司

## <span id="page-9-0"></span>4.7、保持寄存器地址(系统参数)

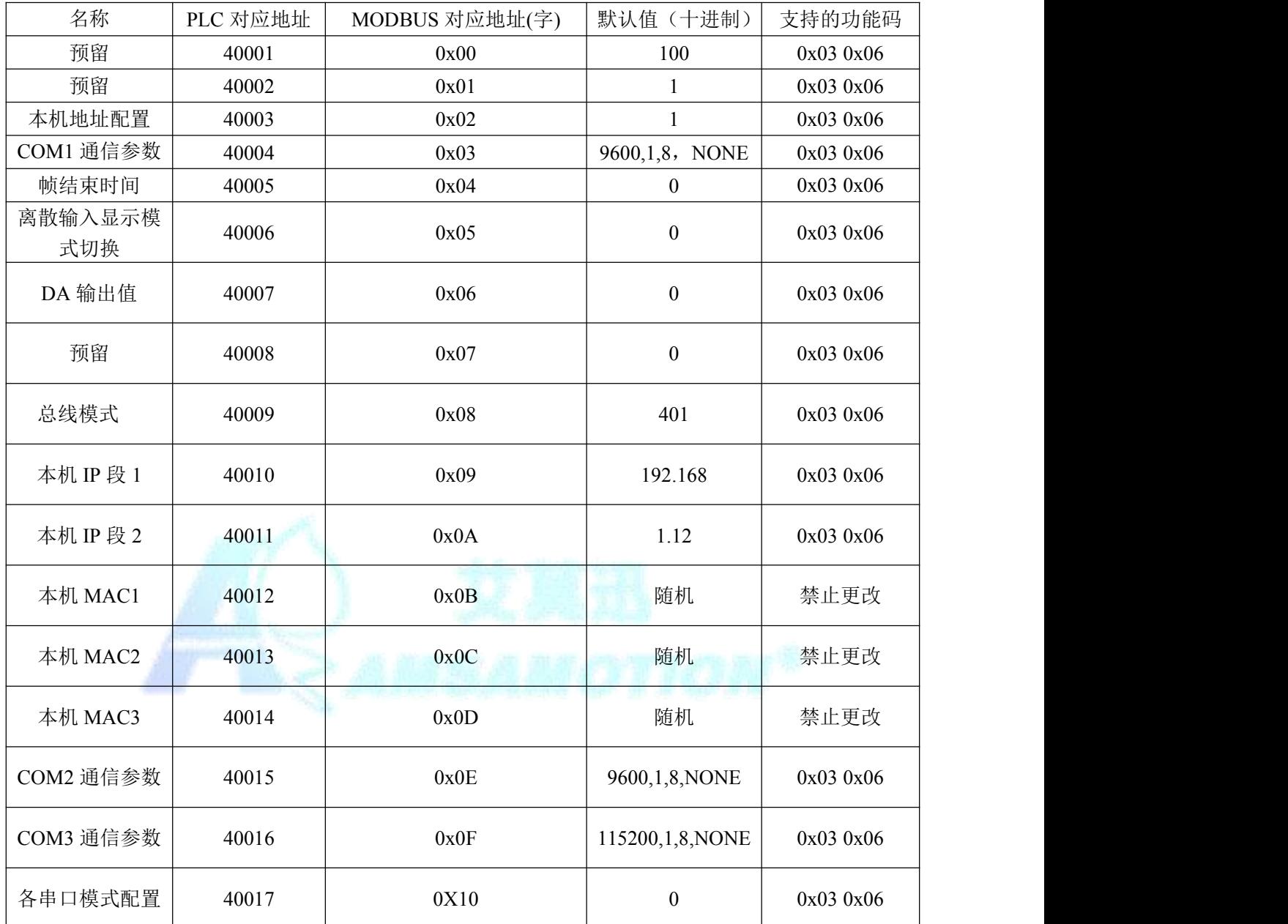

注:修改保持寄存器参数后应将模块上电重启。

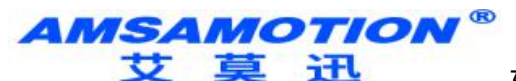

### <span id="page-10-0"></span>**五、通讯说明**

#### <span id="page-10-1"></span>5.1、485 及扩展口通讯参数说明

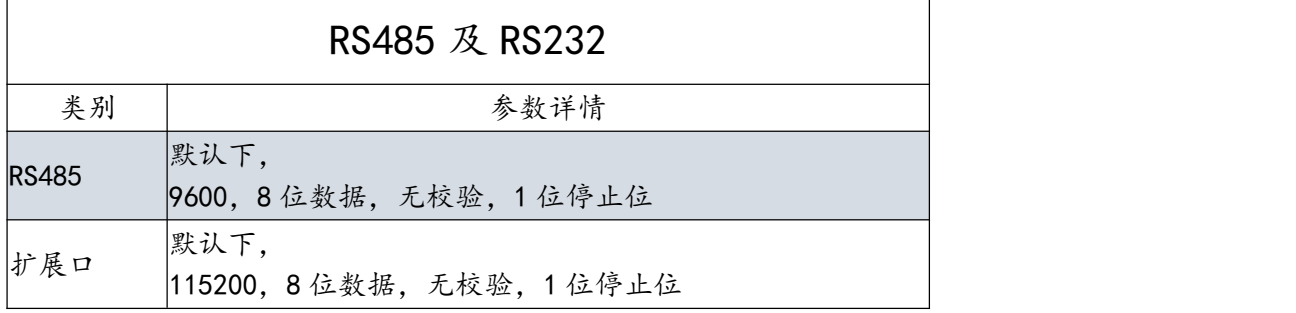

说明:

RS485 口和扩展口的通讯参数,波特率,校验位以及停止位可以通过上位机

配置,也可以通过 MODBUS TCP 进行配置。

#### <span id="page-10-2"></span>5.2、数字量输入信号采集命令

- 协议说明
- 功能码:0x02

离散输入寄存器 0x00-0x07 对应输入通道 1-8

当输入口状态为无效时,指示灯灭,返回 0;有效时,指示灯亮,返回 1;

#### 读离散输入请求报文格式说明

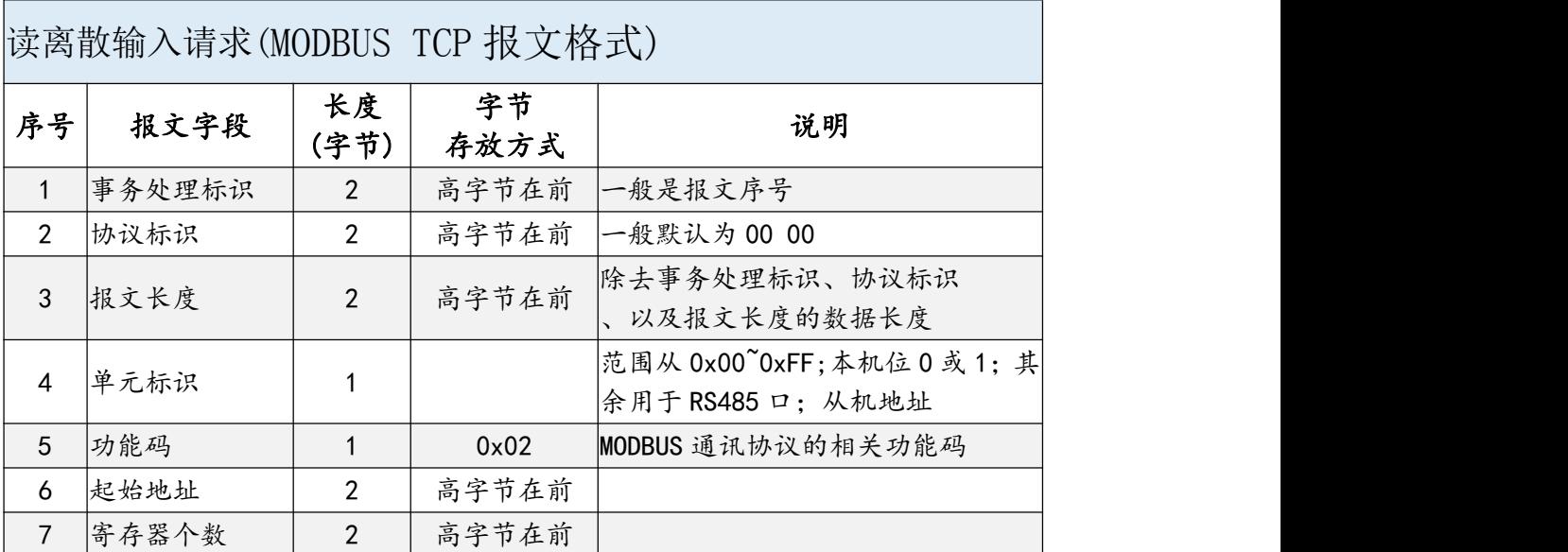

www.amsamotion.com 9

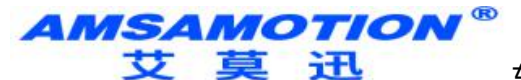

#### 读离散输入应答报文格式说明

Г

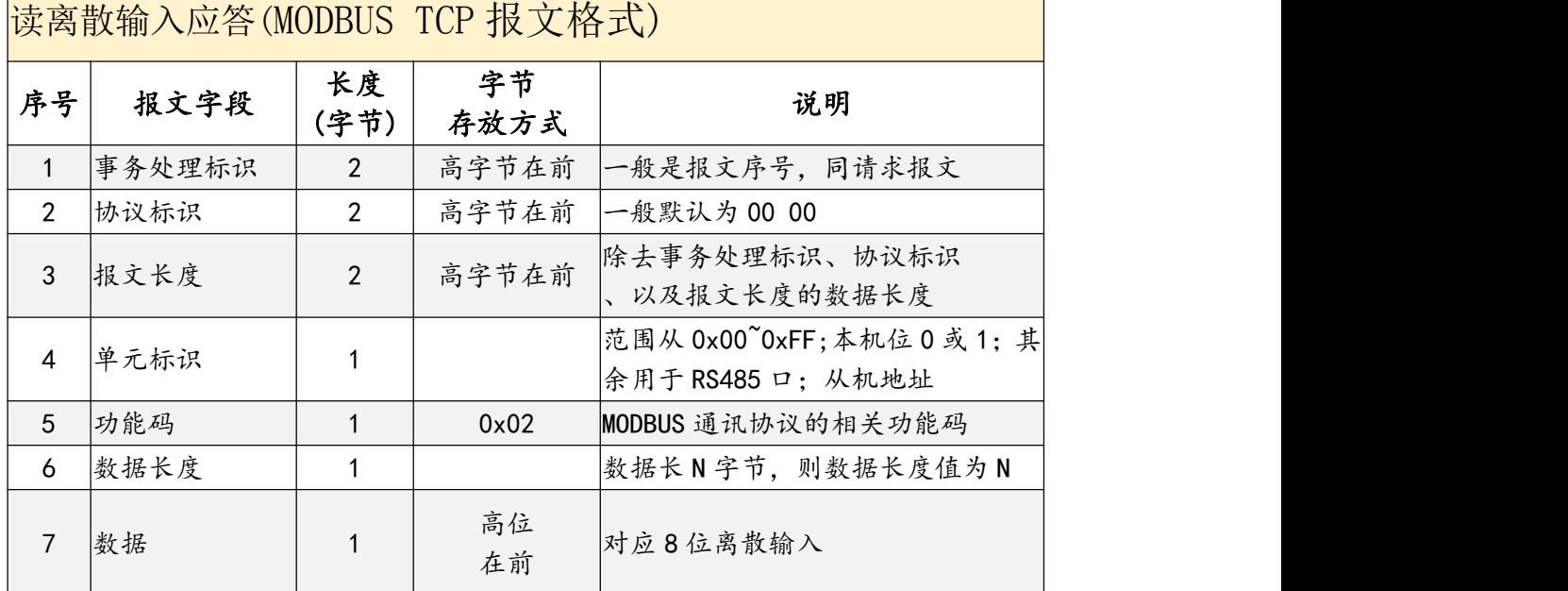

示例报文说明

读出 1~8 通道的输入状态

请求报文:

00 06 00 00 00 06 01 02 00 00 00 08

应答报文

00 06 00 00 00 05 01 02 01 01

#### <span id="page-11-0"></span>5.3、数字量输出信号采集命令

协议说明

功能码:0x01

离散输出寄存器 0x00-0x07 对应输出通道 1-8;该指令用于读出当前线圈寄存 器的状态。

当输出口状态为无效时,指示灯灭,返回 0;有效时,指示灯亮,返回 1;

读离散输出状态的请求报文格式说明

东莞市艾莫迅自动化科技有限公司

读线圈状态请求

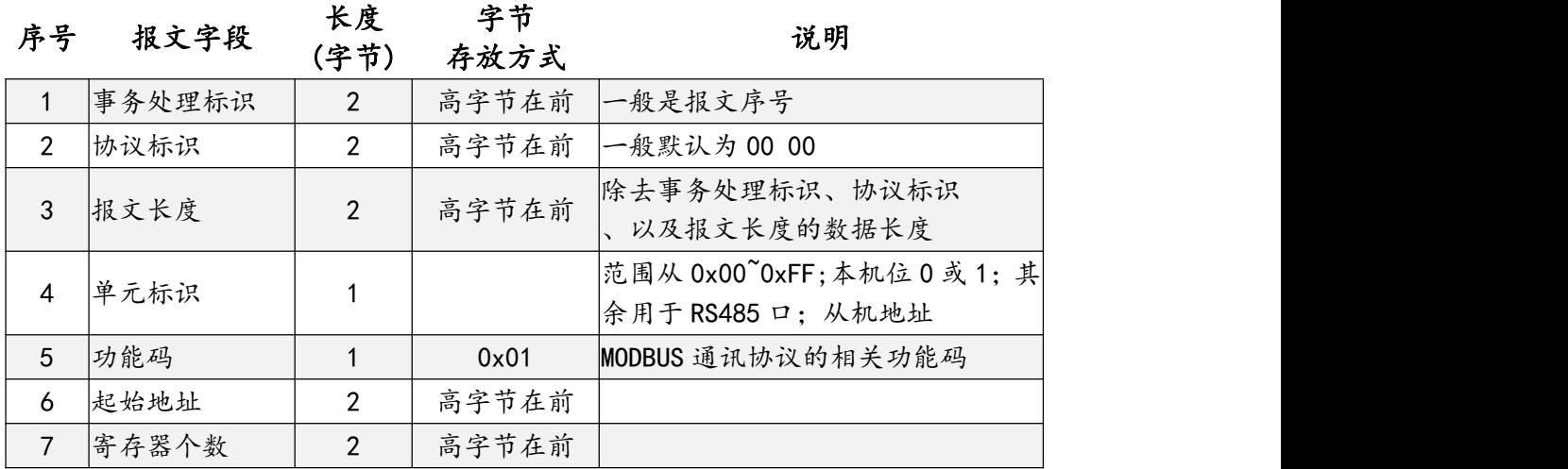

## > | 读线圈输出应答报文格式说明

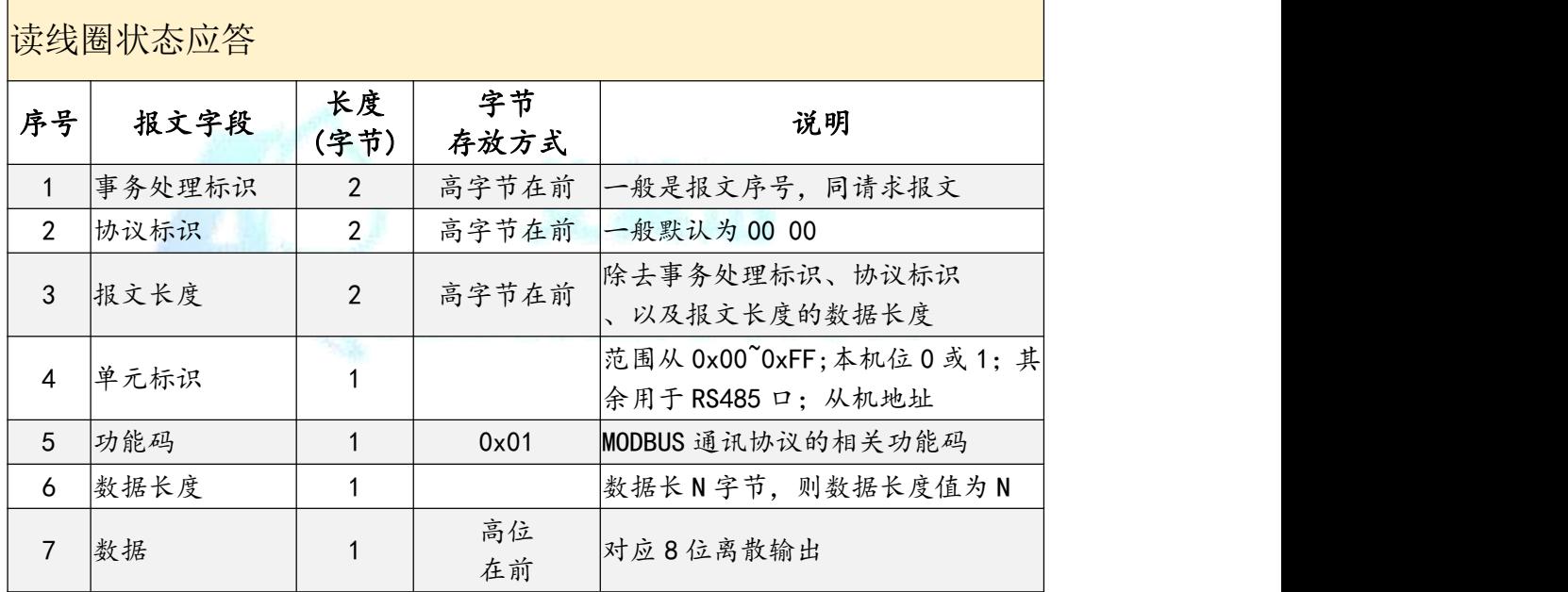

> 示例报文说明

读出 1~8 通道的输出状态

请求报文:

00 01 00 00 00 06 01 01 00 00 00 08

应答报文

00 01 00 00 00 05 01 01 01 71

东莞市艾莫迅自动化科技有限公司

#### <span id="page-13-0"></span>5.4、数字量输出信号单个控制命令

协议说明

功能码:0x05

离散输出寄存器 0x00-0x07 对应输出通道 1-8;该指令用于读出当前线圈寄存 器的状态。

当输出口状态为无效时,指示灯灭,返回 0;有效时,指示灯亮,返回 1;

#### > 写单个离散输出的请求报文格式说明

写单个线圈请求

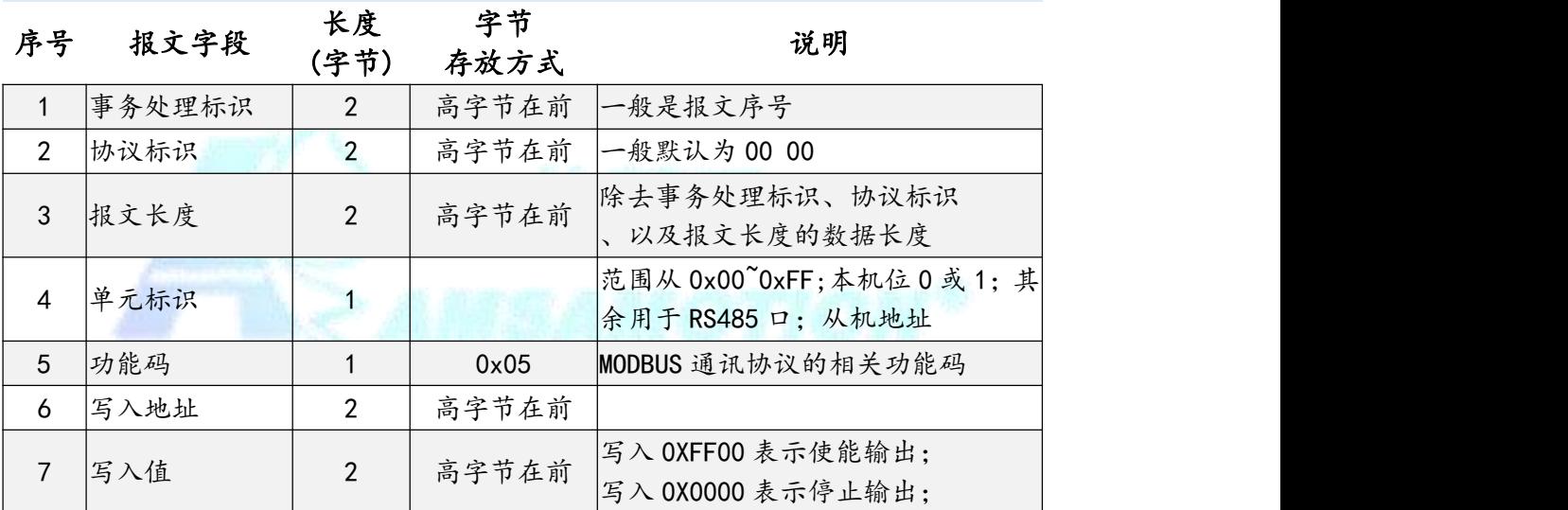

#### > 写单个离散输出的应答报文格式说明

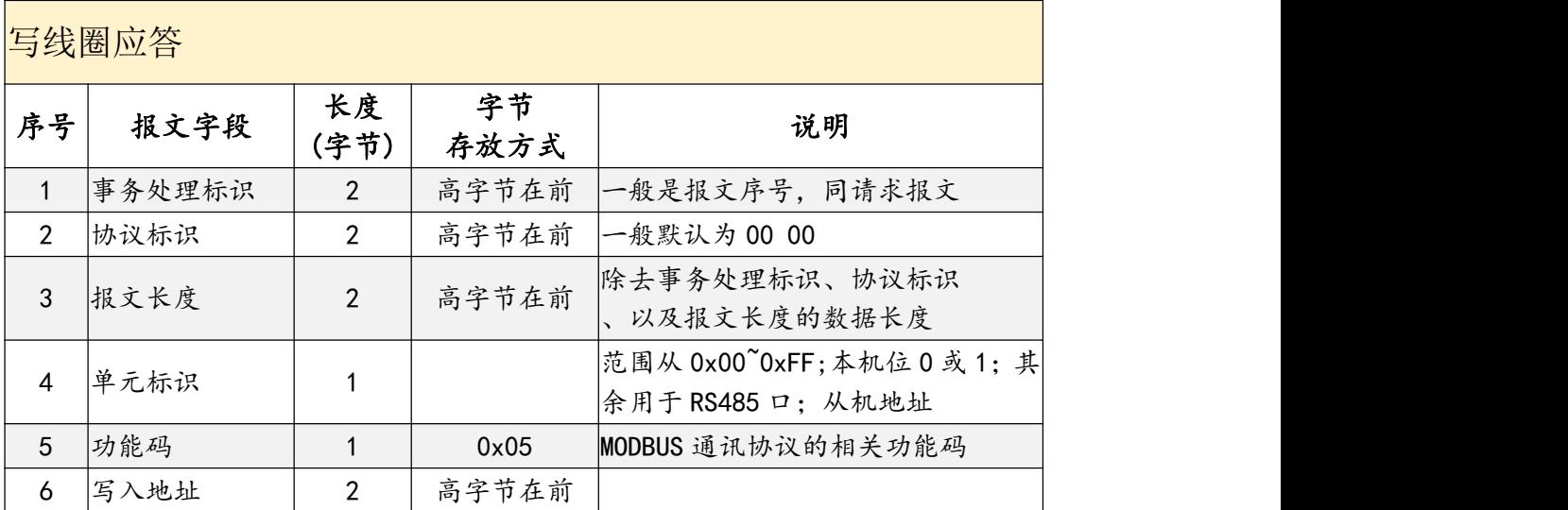

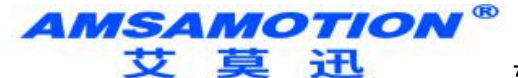

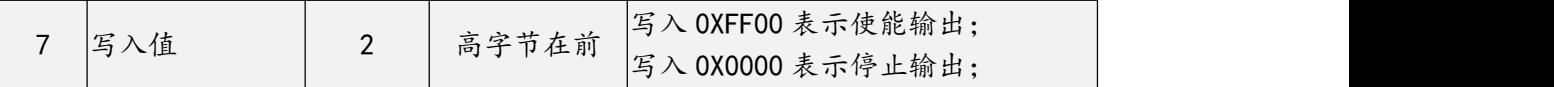

示例报文说明

关闭通道 1 的输出

请求报文:

31 A6 00 00 00 06 01 05 00 00 00 00

应答报文

31 A6 00 00 00 06 01 05 00 00 00 00

#### 使能通道 1 的输出

请求报文:

31 A6 00 00 00 06 01 05 00 00 FF 00

应答报文

31 A6 00 00 00 06 01 05 00 00 FF 00

<span id="page-14-0"></span>5.5、数字量输出信号多个控制命令

协议说明

功能码:0x0F

离散输出寄存器 0x00-0x07 对应输出通道 1-8 该指令用于读出当前线圈寄存器 的状态。

当输出口状态为无效时,指示灯灭,返回 0;有效时,指示灯亮,返回 1;

写多个离散输出的请求报文格式说明

写多个线圈请求

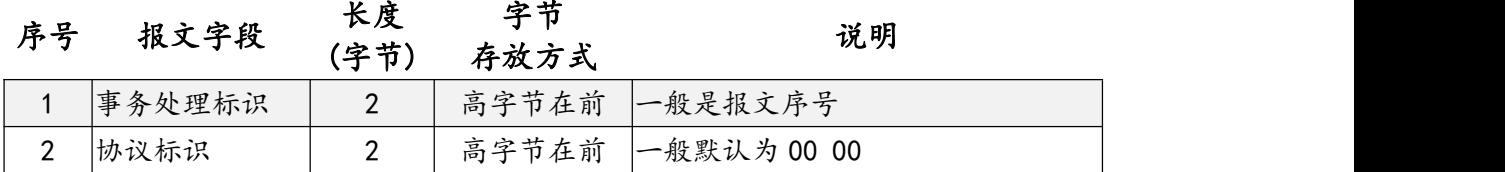

东莞市艾莫迅自动化科技有限公司

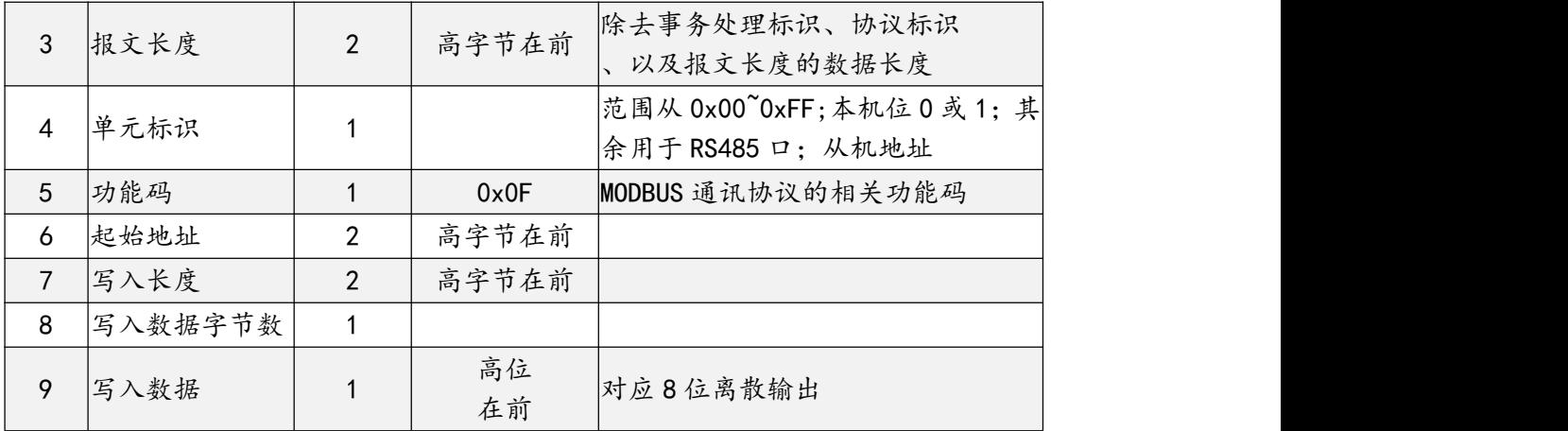

#### > 写多个离散输出的应答报文格式说明

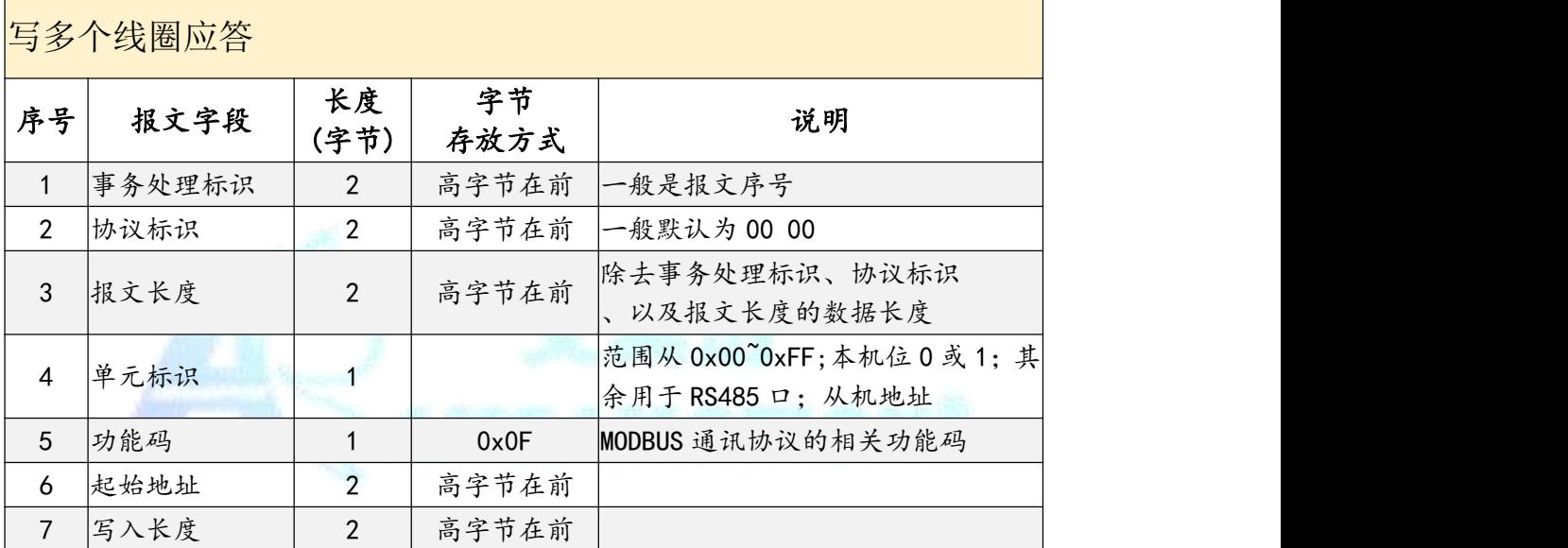

示例报文说明

1~8 通道的输出使能

请求报文:

31 A6 00 00 00 09 01 0F 00 00 00 08 01 FF

应答报文

31 A6 00 00 00 06 01 0F 00 00 00 08

3~8 通道的输出使能

请求报文:

31 A6 00 00 00 08 01 0F 00 02 00 06 01 3F

应答报文

#### **AMSAMOTION®**

艾莫迅 东莞市艾莫迅自动化科技有限公司

31 A6 00 00 00 06 01 0F 00 02 00 06

#### <span id="page-16-0"></span>5.6、模拟量采集命令

> 协议说明

功能码:0x04

输入寄存器 0x00-0x05 对应模拟量输入通道 1-6

当输入口状态为无效时,指示灯灭,返回 0;有效时,指示灯亮,返回 1;

#### 读输入寄存器请求报文格式说明

读离散输入请求(MODBUS TCP 报文格式)

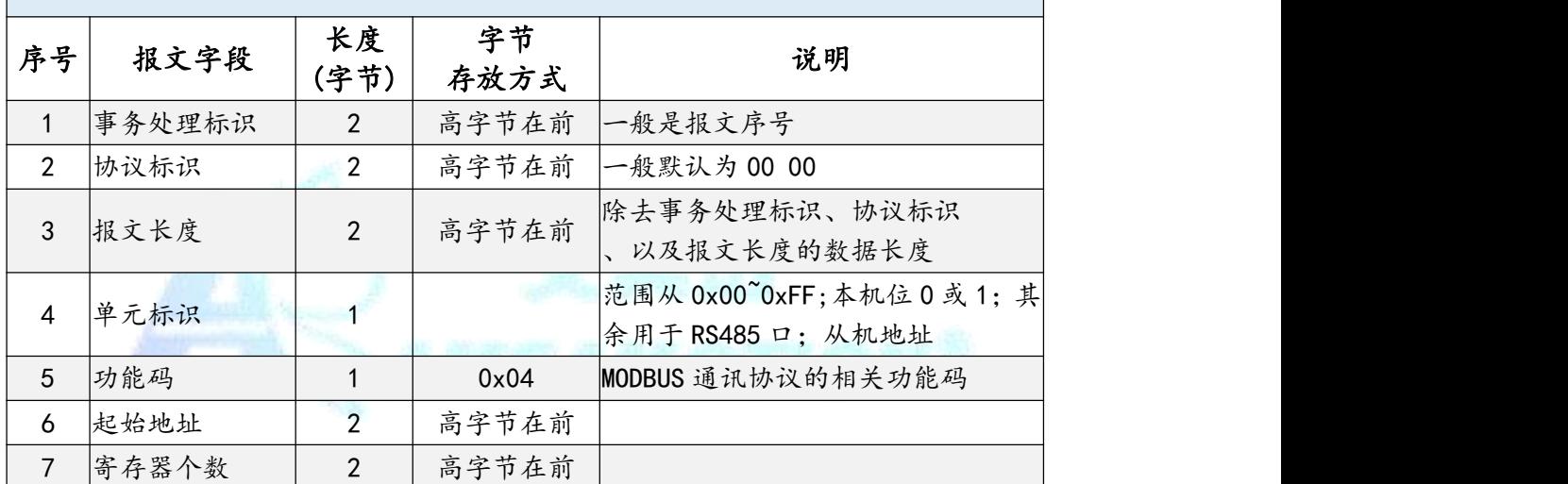

#### 读输入寄存器应答报文格式说明

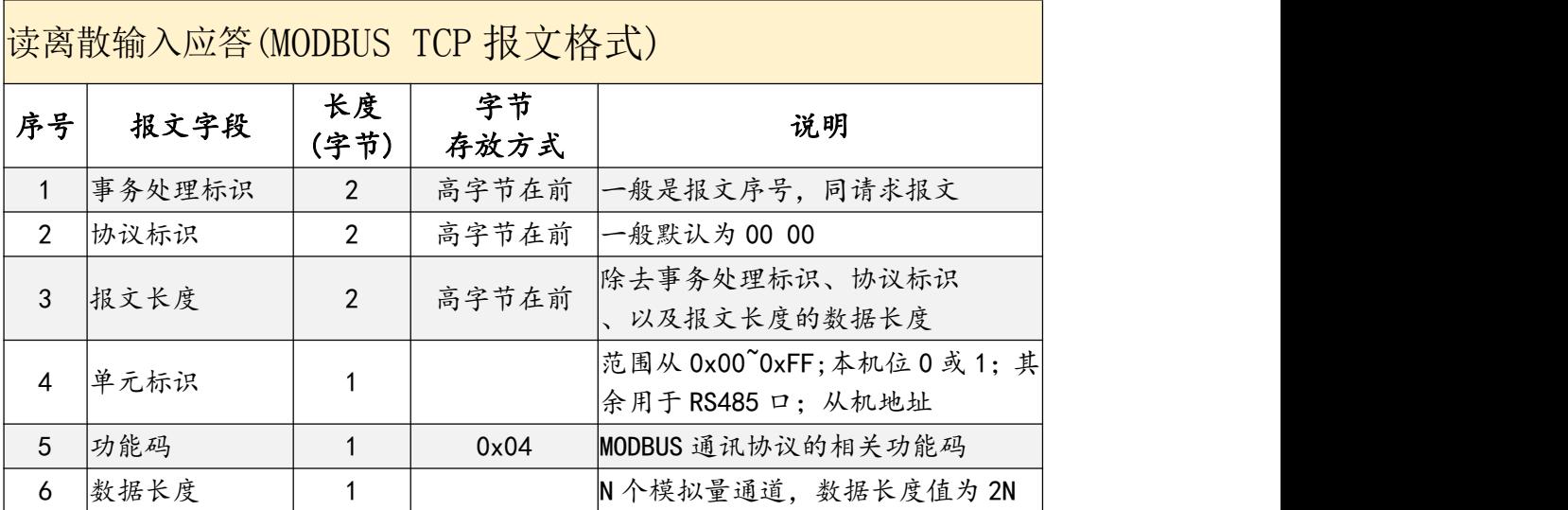

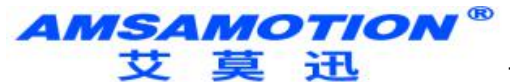

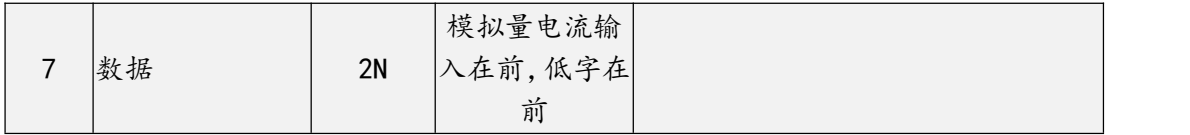

#### 示例报文说明

模拟量电压输入三通道均输入 10V,模拟量电流输入三通道平分 20ma 输入, 6

路模拟量数值

请求报文:

00 04 00 00 00 06 01 04 00 00 00 06

应答报文

00 04 00 00 00 0F 01 04 0C 05 12 05 15 05 15 0F 80 0F 82 0F 88

#### <span id="page-17-0"></span>5.7、参数寄存器读出说明

协议说明

功能码:0x03

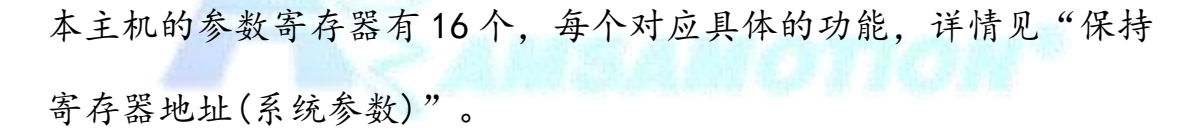

读参数寄存器的请求报文格式说明

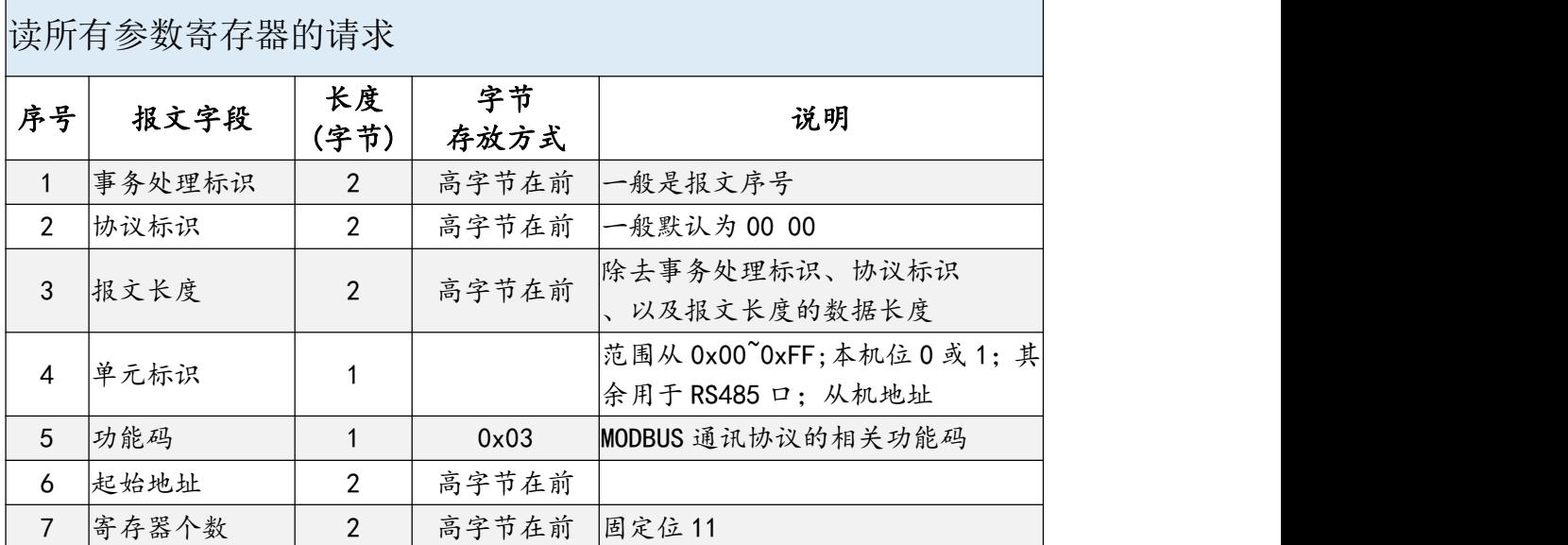

东莞市艾莫迅自动化科技有限公司

#### 读参数寄存器的应答报文格式说明

读所有参数寄存器的应答

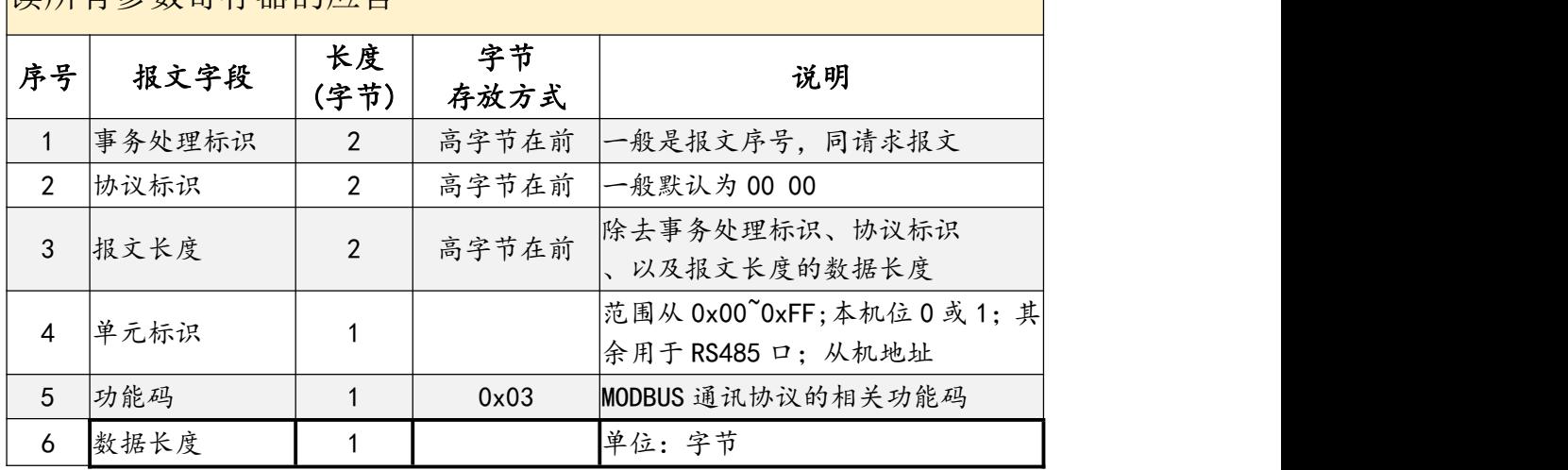

参数寄存器说明

#### 参数寄存器功能,请参考第 **4** 章,第 **7** 节,"保持寄存器地址**(**系统

参数**)**"

示例报文说明

读出全部的参数寄存器

请求报文:

00 17 00 00 00 06 01 03 00 00 00 11

应答报文

00 17 00 00 00 25 01 03 22 00 64 00 01 00 01 10 00 00 00 00 00 00 00 00 00 01 91 C0 A8 01 0C FF FF FF FF FF FF 10 00 00 00 00 00

#### <span id="page-18-0"></span>5.8、修改本机 IP

协议说明

功能码:0x10

IP 信息参数占 2 个寄存器,起始地址为 00 09。仅支持通过 0x10 功能码修改。 当输出口状态为无效时, 指示灯灭, 返回 0; 有效时, 指示灯亮, 返回 1;

东莞市艾莫迅自动化科技有限公司

## > 修改 IP 的请求报文格式说明

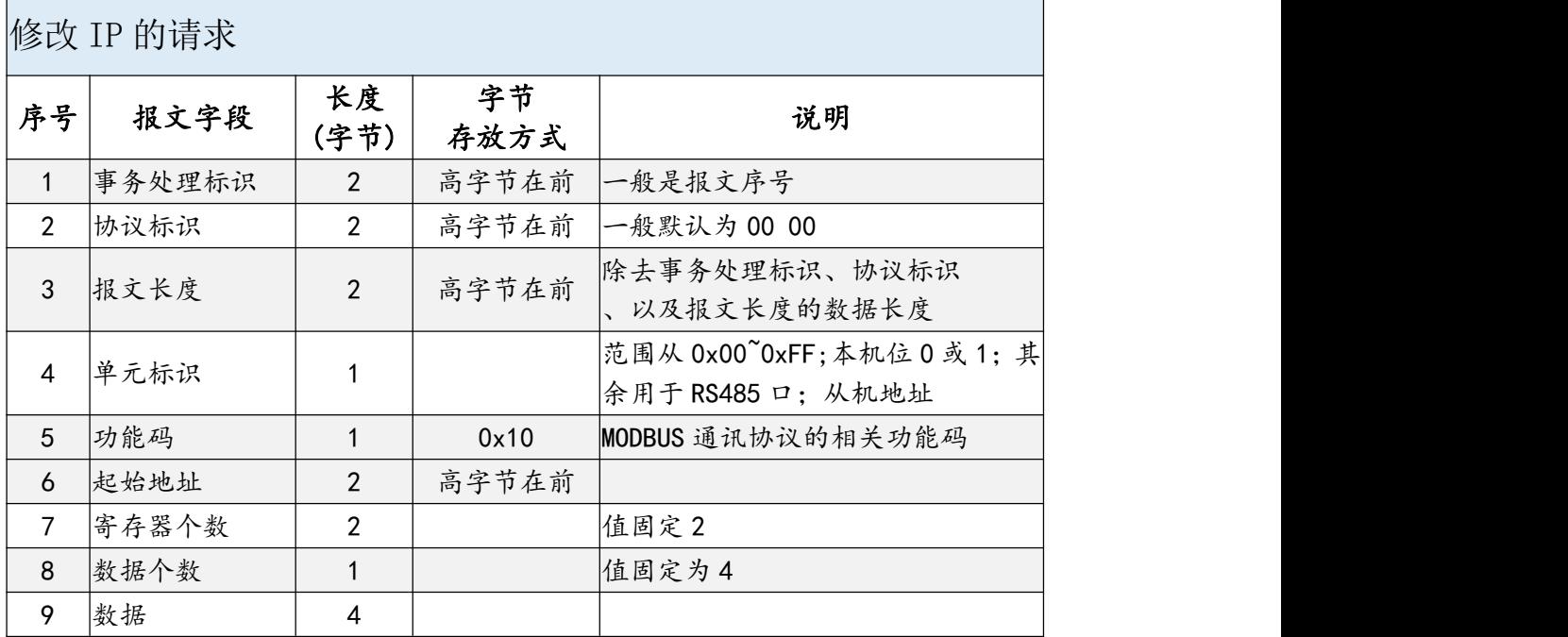

## ▶ 修改 IP 的应答报文格式说明

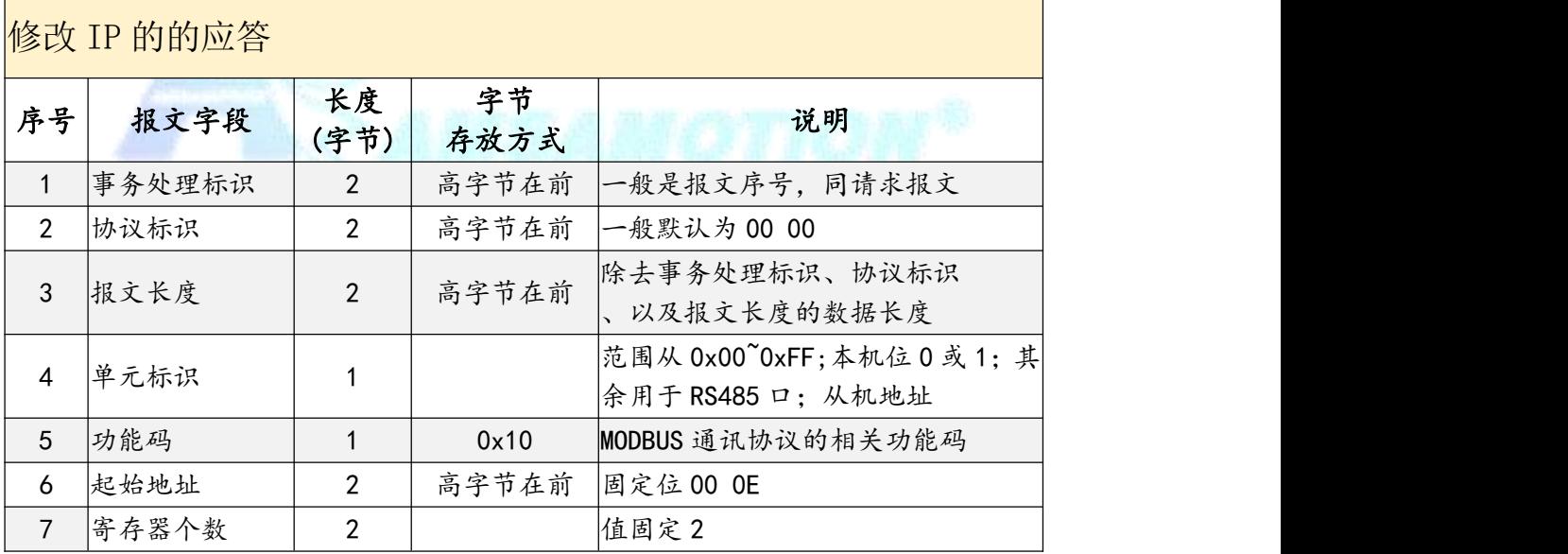

示例报文说明

修改的 IP 的报文

#### 请求报文:

00 00 00 00 00 0B 01 10 00 09 00 02 04 C0 A8 01 12

C0 A8 01 12 为具体的 IP 值,转换 10 进制后为 192.168.1.18

东莞市艾莫迅自动化科技有限公司

应答报文

00 00 00 00 00 06 01 10 00 09 00 02

注:修改保持寄存器参数后应将模块上电重启。

#### <span id="page-20-0"></span>5.9、修改本机端口号

不支持。

#### <span id="page-20-1"></span>5.10、修改 COM1 口的通讯参数

协议说明

功能码:0x06

IP 地址占 1 个寄存器,地址为 00 03。仅支持通过 0x06 功能码修改。

#### ▶ 修改 COM1 通讯参数的请求报文格式说明

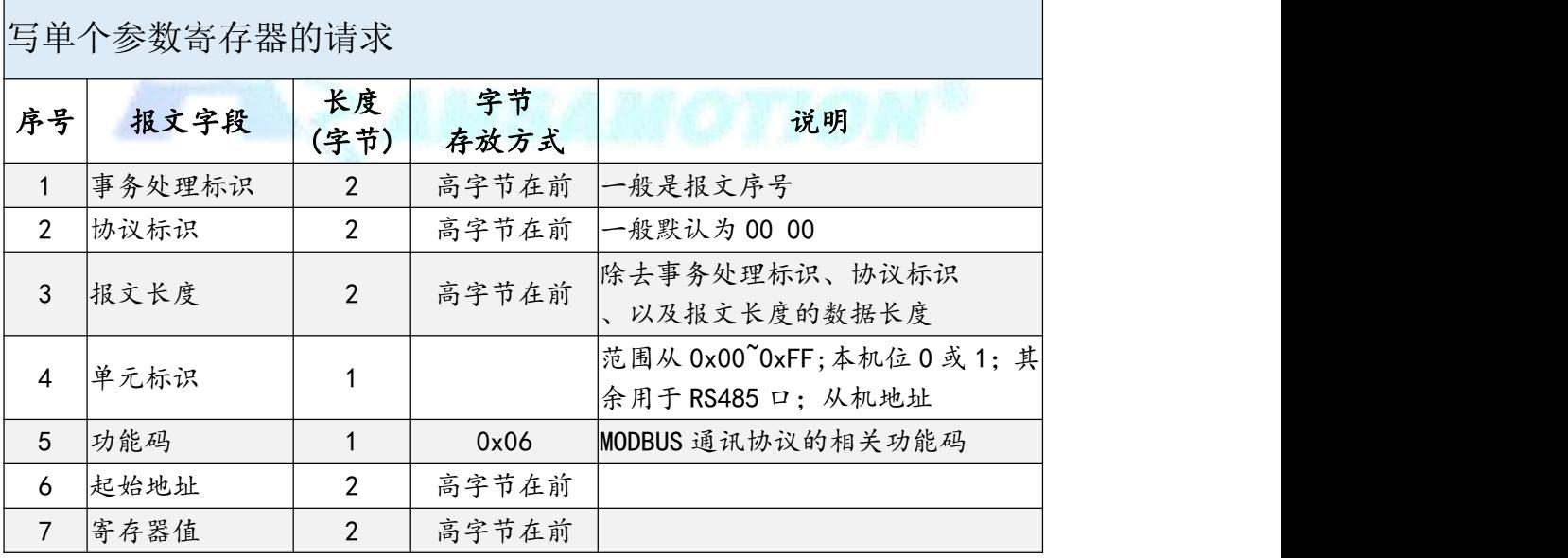

东莞市艾莫迅自动化科技有限公司

#### > 修改 COM1 通讯参数的应答报文格式说明

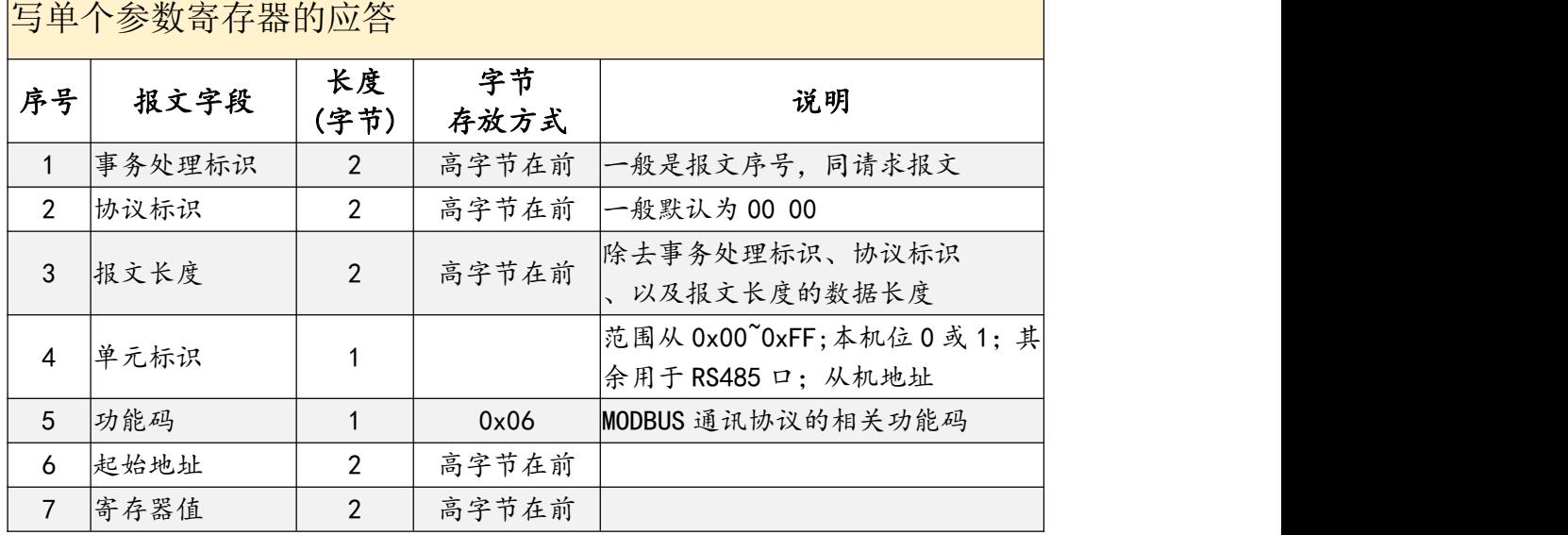

#### > COM1 通讯参数的寄存器功能说明

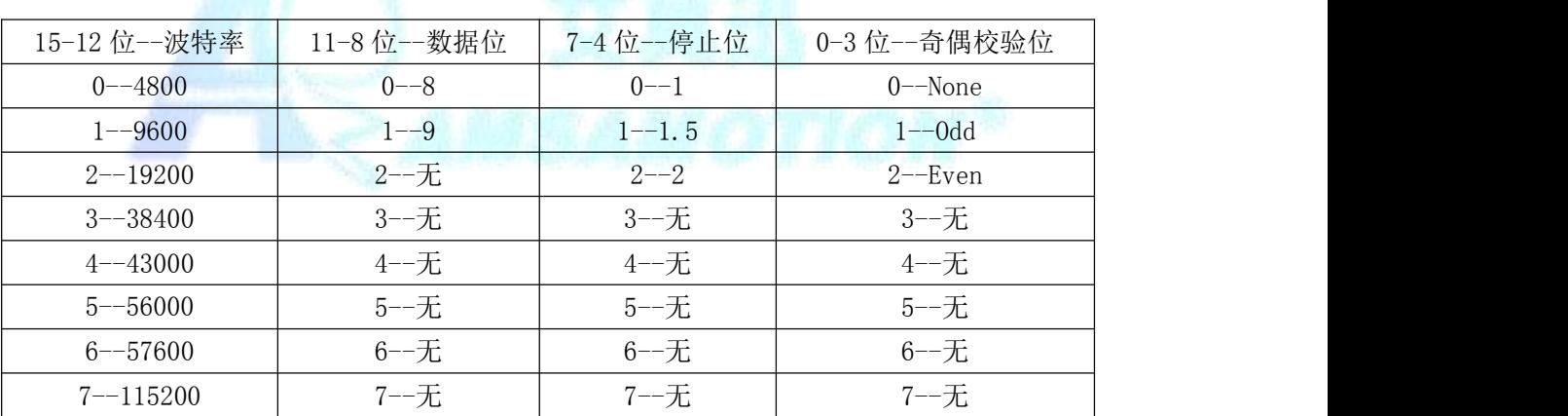

#### 示例报文说明

修改的 COM1 通讯参数的报文(可改,但是上位机不断电读取不到)

请求报文:

00 00 00 00 00 06 01 06 00 03 10 00

10 00 为具体的 COM1 通讯参数通信参数,转换表示: 9600 波特率 8 位数据 1 位停止

#### AMSAMOTION® 艾 草 迅

东莞市艾莫迅自动化科技有限公司 无校验

应答报文

00 00 00 00 00 06 01 06 00 03 10 00

注:修改保持寄存器参数后应将模块上电重启。

<span id="page-22-0"></span>5.11、修改本机的从机地址

不支持。

<span id="page-22-1"></span>5.12、修改总线错误保持

不支持。

<span id="page-22-2"></span>六、上位机调试说明

本模块提供一个调试上位机软件来实现模块的功能调试和参数设置,请按照 以下步骤进行操作:

- 使用通用网线连接模块和电脑
- 将 DC 24V 外部电源接入模块并通电, 通电前请检查电源正负极是否连接正 确
- 打开上位机调试软件,在"接口型号"栏选择"MODBUS TCP+"
- 选择对应的主机型号,本主机为 I8-Q8-AI6-AO1
- 输出主机的 IP, 本主机出厂默认 IP 为 192.168.1.12, 模块端口号 502
- 启动扫描

## 说明:

以上操作(除对输出\入口的操作、模拟量输出外)均支持掉电保存,切勿频繁 操作,避免损坏模块,造成工作异常。

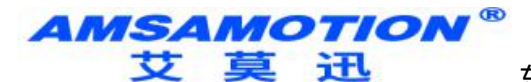

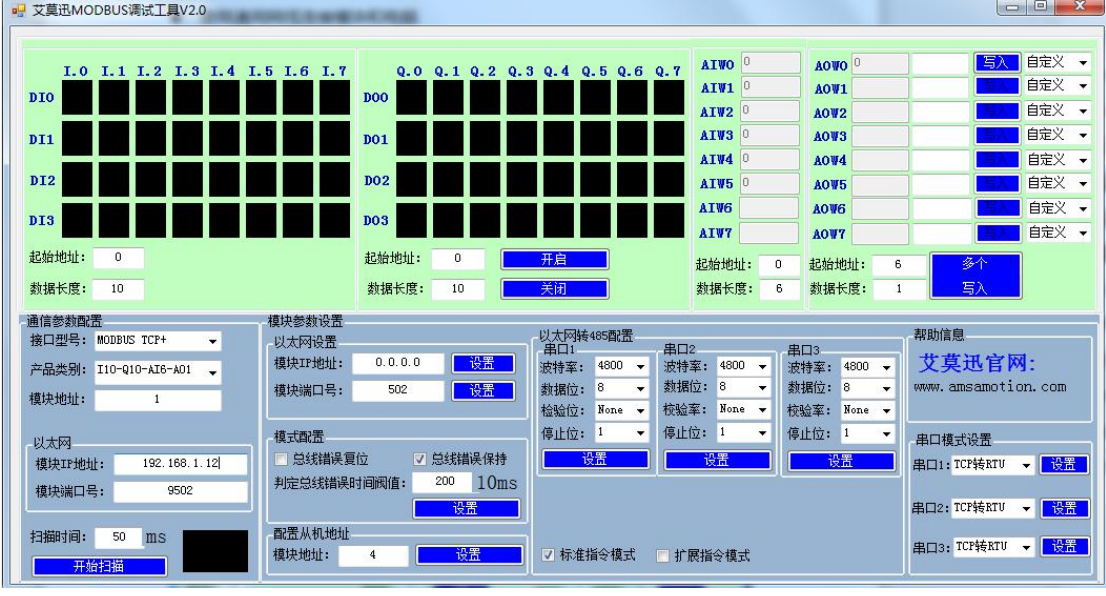

## <span id="page-23-0"></span>七、恢复出厂设置

1、说明:

当模块的通讯参数忘记后,可按以下步骤恢复出厂设置,恢复出 厂设置后:

模块地址为 1. 模块 IP 为 "192.168.1.12";

COM1 与 COM2 通讯参数为"9600,8 位数据,无奇偶校验,1 位停止位",COM3 通讯参数为"115200,8 位数据,无奇偶校验, 1 位停止位";

串口 1 与串口 2 模式为"TCP 转 RTU", 串口 3 模式为"TCP 透传"。

#### 2、恢复出厂设置操作

第一步: 设备上电

第二步:长按复位按键 5 秒直到系统指示灯常亮 5 秒后闪烁,表示复 位成功。

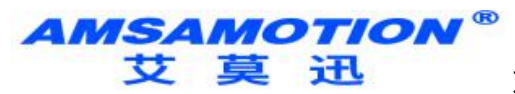

## <span id="page-24-0"></span>八、MODBUS TCP 转 MODBUS RTU

## <span id="page-24-1"></span>8.1、MODBUS TCP 转 COM1 参数说明

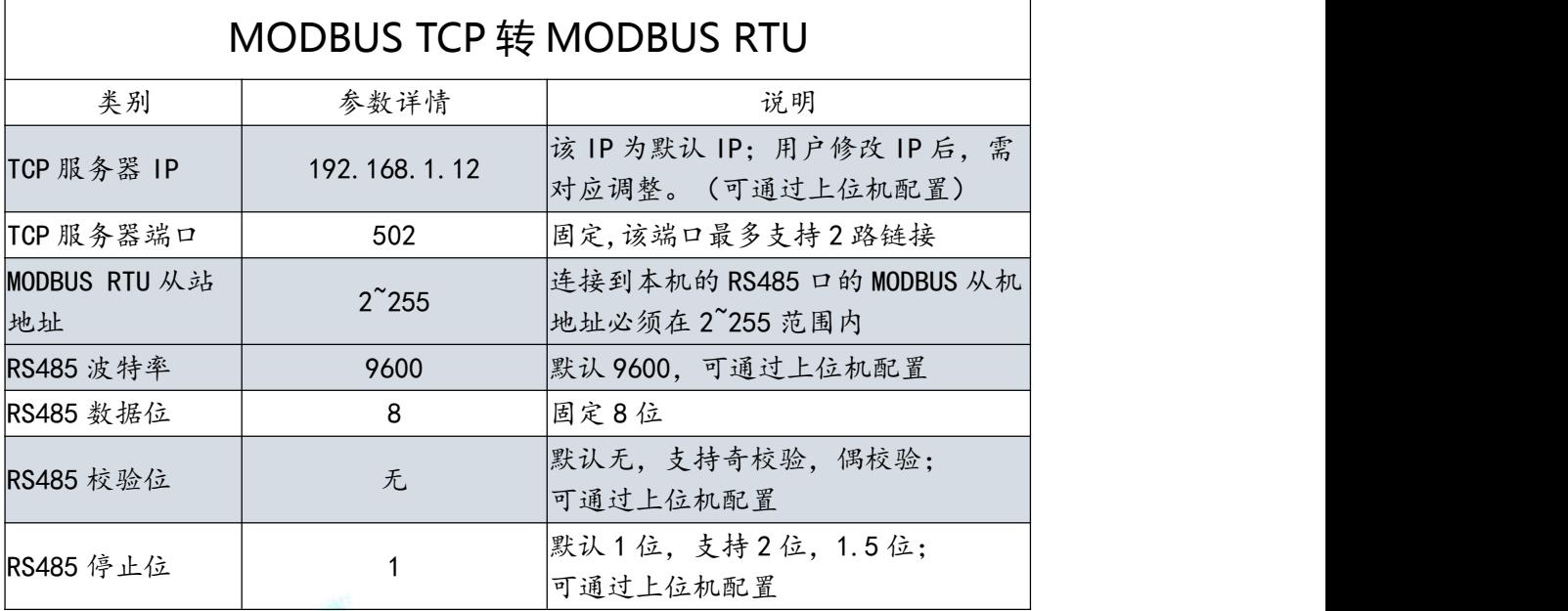

## <span id="page-24-2"></span>8.2、MODBUS TCP 转 COM2 参数说明

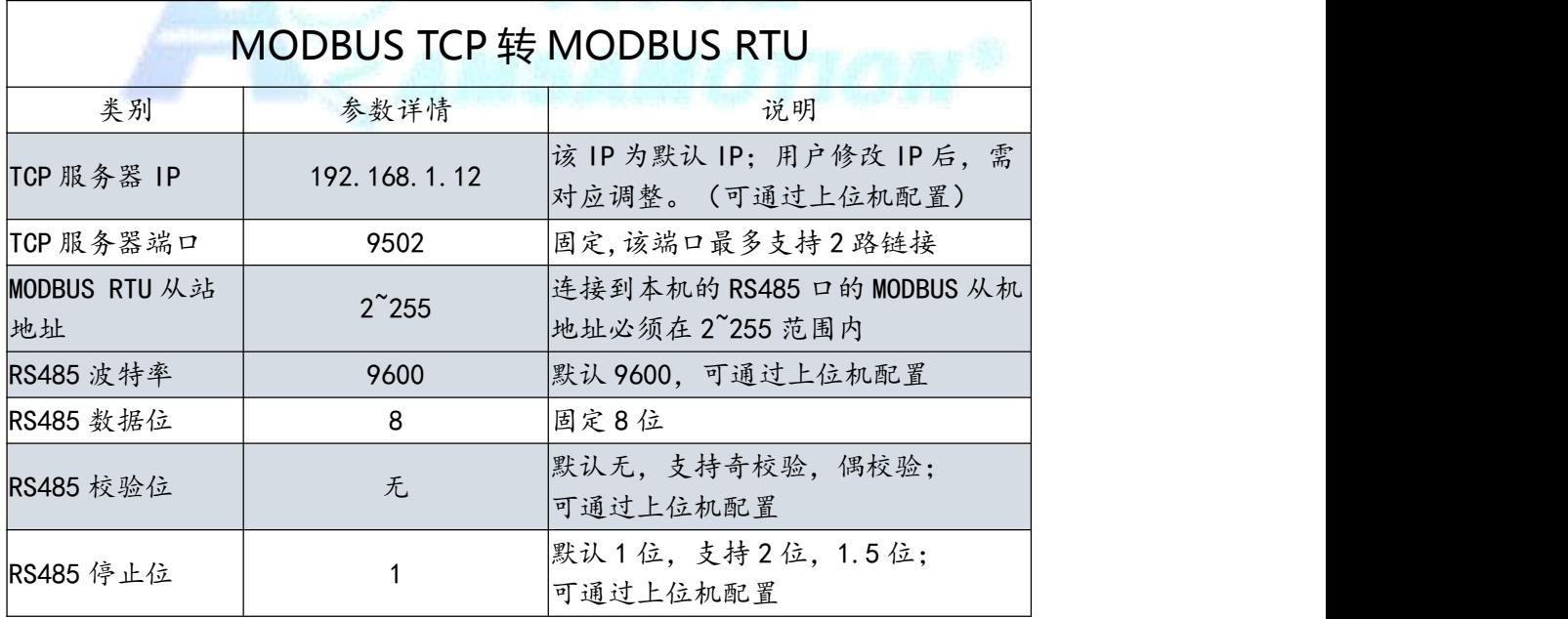

东莞市艾莫迅自动化科技有限公司

#### <span id="page-25-0"></span>8.2、TCP 转 RS485 功能

- > 本模块作为 MODBUS TCP 服务端, 支持客户端连接。
- > 本模块的 MODBUS TCP 转 MODBUS 485, 仅 502 端口最多支持 2 路客户端连接,9502 与 9503 端口支持 1 路客户端连接。
- > TCP 客户端通过网线与本模块网线建立 TCP 连接后, 本模块将会 把 MODBUS TCP 客户端发送的数据直接转为对应波特率的数据 通过 RS485 口发送: 或者将 RS485 的串口数据发送的 MODBUS TCP 客户端。

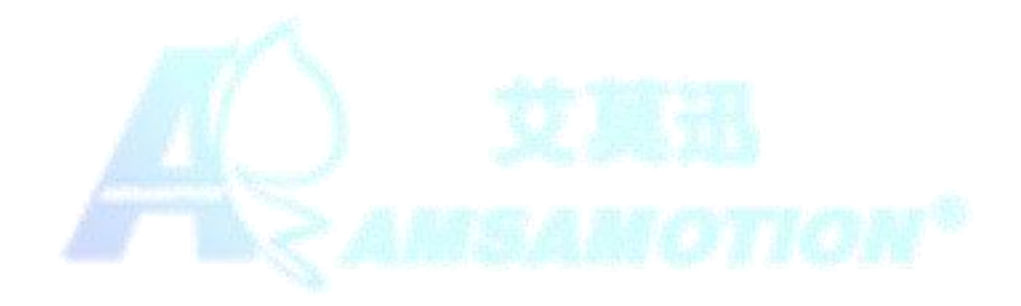